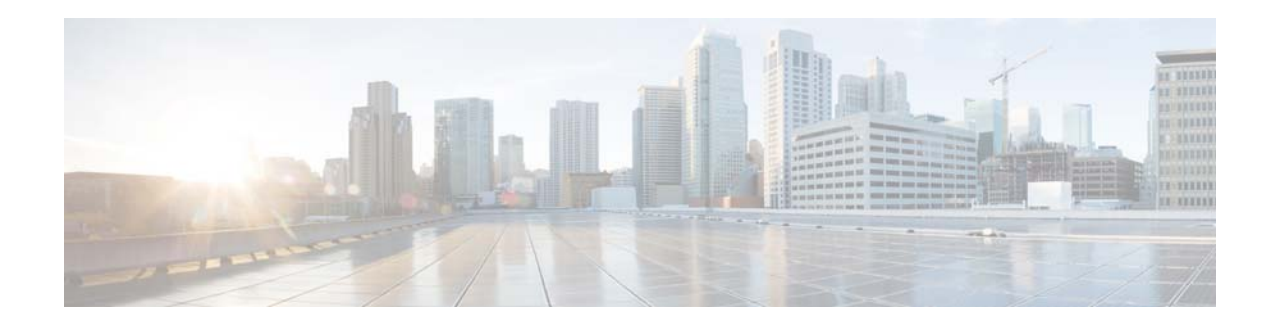

# **Release Notes for Cisco Video Surveillance Manager, Release 7.10**

#### **Revised: November 29, 2017**

**Note Always refer to the [latest online version of these Release Notes](http://www.cisco.com/c/en/us/support/physical-security/video-surveillance-manager/products-release-notes-list.html) for up to date information.**

This document provides important information for Release 7.10 of the Cisco Video Surveillance Manager (Cisco VSM).

This document includes the following sections:

- **•** [What's New in Release 7.10, page 2](#page-1-0)
- **•** [Getting Started, page 22](#page-21-0)
- **•** [Released Versions, page 24](#page-23-0)
- **•** [Supported Devices, page 25](#page-24-0)
- **•** [Clipping Support By Application, page 45](#page-44-0)
- **•** [Obtaining and Installing Licenses, page 46](#page-45-0)
- **•** [Understanding the Cisco VSM Software Types, page 48](#page-47-0)
- **•** [Obtaining Cisco VSM Software, page 49](#page-48-0)
- **•** [Caveats, page 51](#page-50-0)
- **•** [Related Documentation, page 52](#page-51-0)

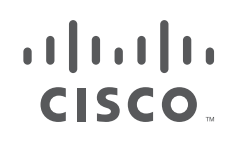

## <span id="page-1-0"></span>**What's New in Release 7.10**

Cisco VSM Release 7.10 includes the following new features and enhancements:

- **•** [Health Dashboard Improvements, page 2](#page-1-1)
- **•** [Display Text and Time in a Cisco Camera's Video View, page 4](#page-3-0)
- **•** [Save Alert Filters in Cisco SASD, page 5](#page-4-0)
- **•** [Security Event Notification by Camera, page 7](#page-6-0)
- **•** [Storage Retention and Recording Dashboard, page 8](#page-7-0)
- **•** [Mark and Search Video Streams Using Cisco SASD, page 15](#page-14-0)
- **•** [Support for Cisco and Vivotek Cameras, and Axis Encoder, page 17](#page-16-0)
- **•** [Exclude Padding from On-Demand Recordings, page 18](#page-17-0)
- **•** [Support for Additional Axis Cameras and Encoders, page 18](#page-17-1)
- **•** [Support for JRE 1.8, page 19](#page-18-0)
- **•** [Get Custom Resolution API, page 19](#page-18-1)
- **•** [Covert Cameras, page 20](#page-19-0)
- **•** [Supported SSL cipher algorithms, page 20](#page-19-1)
- [Other Improvements, page 21](#page-20-0)

### <span id="page-1-1"></span>**Health Dashboard Improvements**

The Health Dashboard has been enhanced to provide an overall snapshot of the servers, cameras and encoders in your deployment. You can view overall information, information about a specific device, or the estimated number of cameras that can be added to a Media Server, and other information.

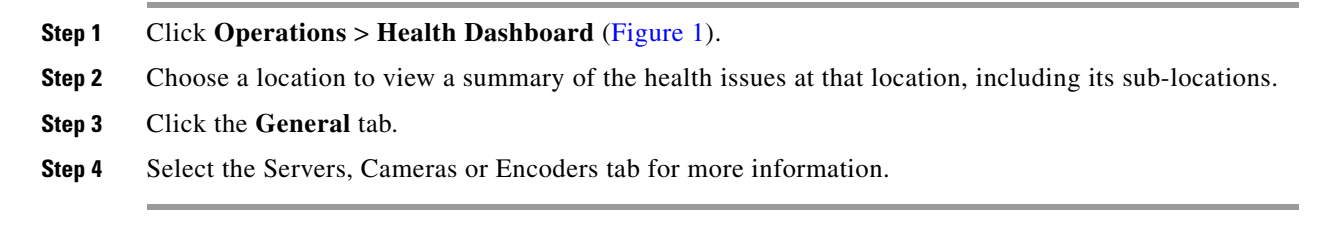

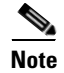

**Note** Only camera specific templates are supported when calculating the number of cameras can be added.

Ι

#### Syste **O** Locatie General By Category By Issue system Califor **g** Servers Can  $F<sub>n</sub>$ Category Overall Sta Configuration Reachability Hardware Cameras Software 4 Ok 10 Warning 10 Critical / 4 Total Streaming Recording ect undete: 00/13/2017 13:01-18  $\Box$  Warning  $\Box$  Critical  $F\ddot{\text{||}}$ Find By Camera Name **Overall Status**  $\Box$  Cameras Thumbnails Frishlert Of  $\bullet$ nimbus-8400-h265-70.65  $\bullet$ **Associated Servers Camera Status** Reachability  $Q_{R}$ Server  $\Omega$ sco\_6400-h264-VBR-78.163 Streaming  $\overline{\mathsf{O}}$ Camera Thumbnail Ök Recording Configuration  $Q<sub>k</sub>$ Hardware Ok risco.3421v.h264.78.185 ø Software  $\ddot{\Omega}$ **General Information** Jobs in **No** Event<br>Suppression Disabled

#### <span id="page-2-0"></span>*Figure 1 Health Dashboard: General Tab*

### **Servers**

The Overall Status is a graphical representation of the servers at the selected location including the device health status.

Select a server to view additional details, including:

- **•** Storage—The total storage and used storage on the server.
- **•** Existing Camera Count—The number of cameras currently added on the server.
- **•** Server Type—VSOM/ Primary Media Server/ Map Server/ Metadata Server.
- **•** Location—The location where this server is installed.
- **•** Camera Estimation—The approximate number of camera's that can be added on this Media Server. Select a pre-defined device template. The camera count is estimated based on the template's recording configurations and the free space available on the selected server. **Note:** Estimated camera count is calculated based on the valid file types and formats (.smd, .mp4) stored in the /media repository If the media repository contains unsupported file types, then the space consumed by these files will not be factored in while calculating the estimated cameras that can be added. In addition, if the recordings for certain cameras are shelved, then the algorithm will consider the space occupied by the recordings of those cameras until the time the recording state was moved to shelved. If the recording state of those cameras are altered at a later date, then "Camera Count" estimation will have to be re-run or else going with the old camera estimated count will have an impact on the number of cameras that can be added, and could result in recordings getting groomed.

#### **Cameras**

The Overall Status is a graphical representation of the cameras at the selected location including the device health status.

Select a camera to view additional details, including:

- **•** Camera Status—The status including Reachability, Streaming, Recording, Configuration, and other information.
- **•** General Information—The running jobs.
- **•** Large thumbnail—A larger thumbnail of the camera's live stream.

#### **Encoders**

The Overall Status is a graphical representation of the device at the selected location including health status.

Select a device to view additional details, including:

- **•** Encoder Status—The status including Reachability, Configuration, and other information.
- **•** General Information—Running jobs.

## <span id="page-3-0"></span>**Display Text and Time in a Cisco Camera's Video View**

You can now display custom text or a timestamp in the camera's live and recorded video view. This information allows users to better identify the camera and current time and date.

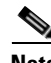

**Note** This feature is supported by Cisco cameras only.

- **Step 1** Log on to the Operations Manager.
- **Step 2** Click **Cameras**.
- **Step 3** Select a camera.
- **Step 4** In the **General > Settings** tab, enter the following **Text Overlay** settings ([Figure 2](#page-4-1)).
	- Overlay placement—Display the text or time at the top or bottom of the video image.
	- **•** Enable Date/Time Display—Select or deselect to display or hide the timestamp.
		- **–** Date/Time Alignment In Overlay—Select Left/Center/Right.
	- **•** Enable Text Display—Select or deselect to display or hide the text.
		- **–** Text Alignment In Overlay—Select Left/Center/Right.
		- **–** Display Text—Enter the text to be displayed in the camera's video view. A maximum of 26 characters are allowed. Enter only letters and numbers. Special (such as spaces and dashes) characters are not allowed.
- **Step 5** Click **Save**.

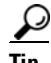

**Tip** Use bulk actions to apply the settings to multiple cameras. Go to **Cameras > Bulk Actions** and filter the results. Select one or more Cisco Cameras and click **Bulk Actions > Camera Settings**. Create a setting with a text overlay or select an existing setting.

Ι

#### <span id="page-4-1"></span>*Figure 2 Text Overlay*

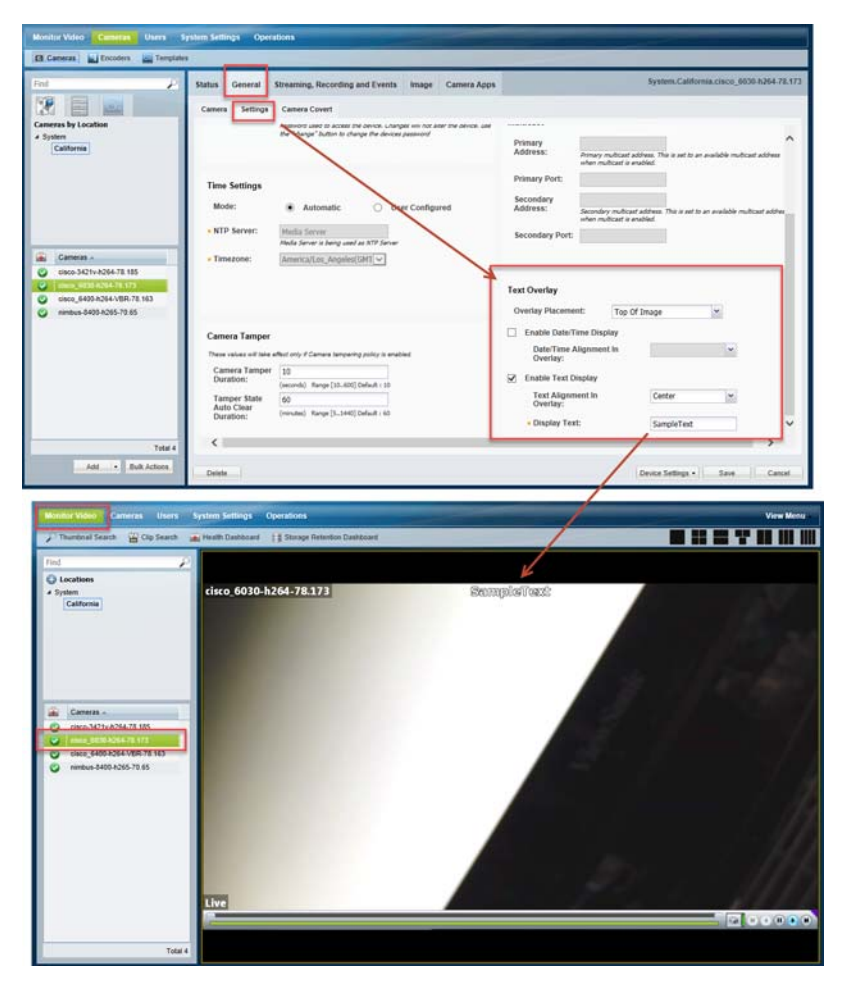

## <span id="page-4-0"></span>**Save Alert Filters in Cisco SASD**

You can save alert filters for future use in Cisco SASD, allowing you to quickly perform the same search.

#### **Create a new filter**

- **Step 1** Launch the Cisco SASD application and log in.
- **Step 2** Select the **Alert** workspace [\(Figure 3\)](#page-5-0).
- **Step 3** Use the filters to narrow the results, and click **Apply**.

For example, select the **Security** category to display only security alerts such as motion stop and start events.

- **Step 4** Click **Save** to save the filter for future use.
- **Step 5** Enter a filter name and click **Save**.
- **Step 6** Click **Apply**.

 $\Gamma$ 

**Step 7** Click **My Filters** to view and select a previously saved filter.

 $\mathsf I$ 

#### <span id="page-5-0"></span>*Figure 3 Saved Filters in Cisco SASD*

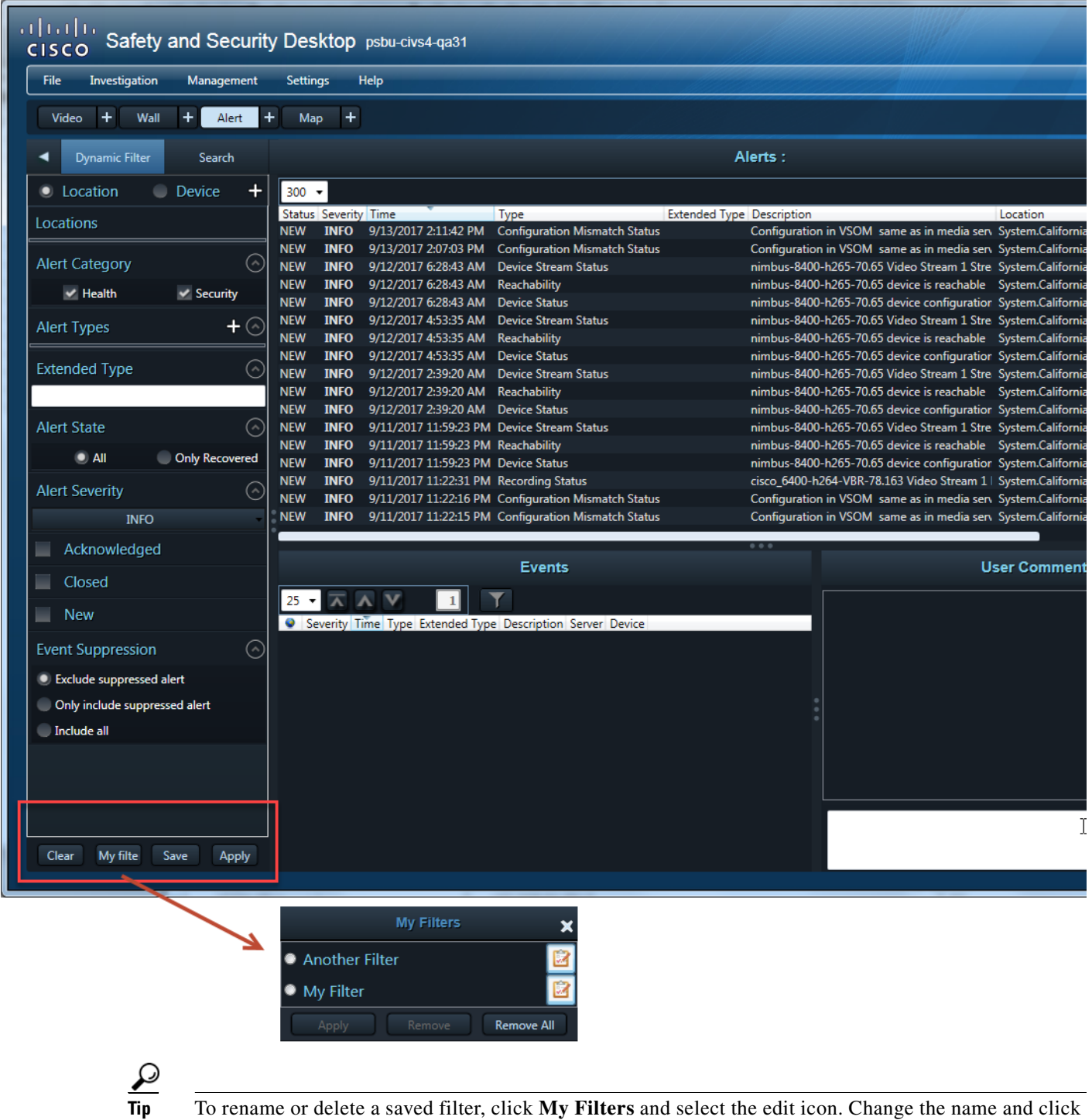

**Apply**, or click **Remove**.

#### **Modify an existing filter**

To edit an existing filter:

**Step 1** Select the **Alert** workspace [\(Figure 3\)](#page-5-0). **Step 2** Click **My Filters**, select a filter and click **Apply**. **Step 3** Modify the filter settings and click **Save**. **Step 4** You will be prompted to modify the existing filter or save the settings as a new filter.

## <span id="page-6-0"></span>**Security Event Notification by Camera**

Alert Emails (Notification Policies) can now be created for cameras, allowing you to create the same policy for multiple cameras at different locations.

You can also include a snapshot of the event in the email.

#### **Procedure**

- **Step 1** Verify that the SMTP server settings are configured correctly in the Operations Manager server (under the **Advanced** icon).
- **Step 2** Configure Alerts (using the Advanced Alert feature). See "Using Advanced Events to Trigger Actions" in the [Cisco Video Surveillance Operations Manager User Guide f](http://www.cisco.com/c/en/us/support/physical-security/video-surveillance-manager/products-user-guide-list.html)or more information.
- **Step 3** Enable continuous recording on the camera(s).
- **Step 4** Select **Operations** > **Notification Policies**.
- **Step 5** Click **Add**.

 $\mathbf I$ 

- **Step 6** Select **Security**.
- **Step 7** For Security, select **By Camera**.
- **Step 8** Enter the notification settings.

#### *Table 1 Security Event Notification*—*By Camera*

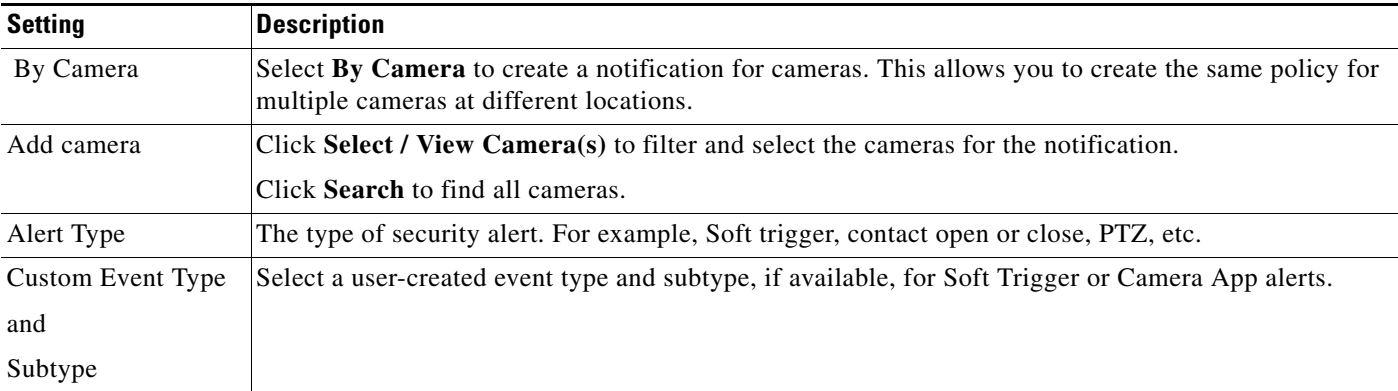

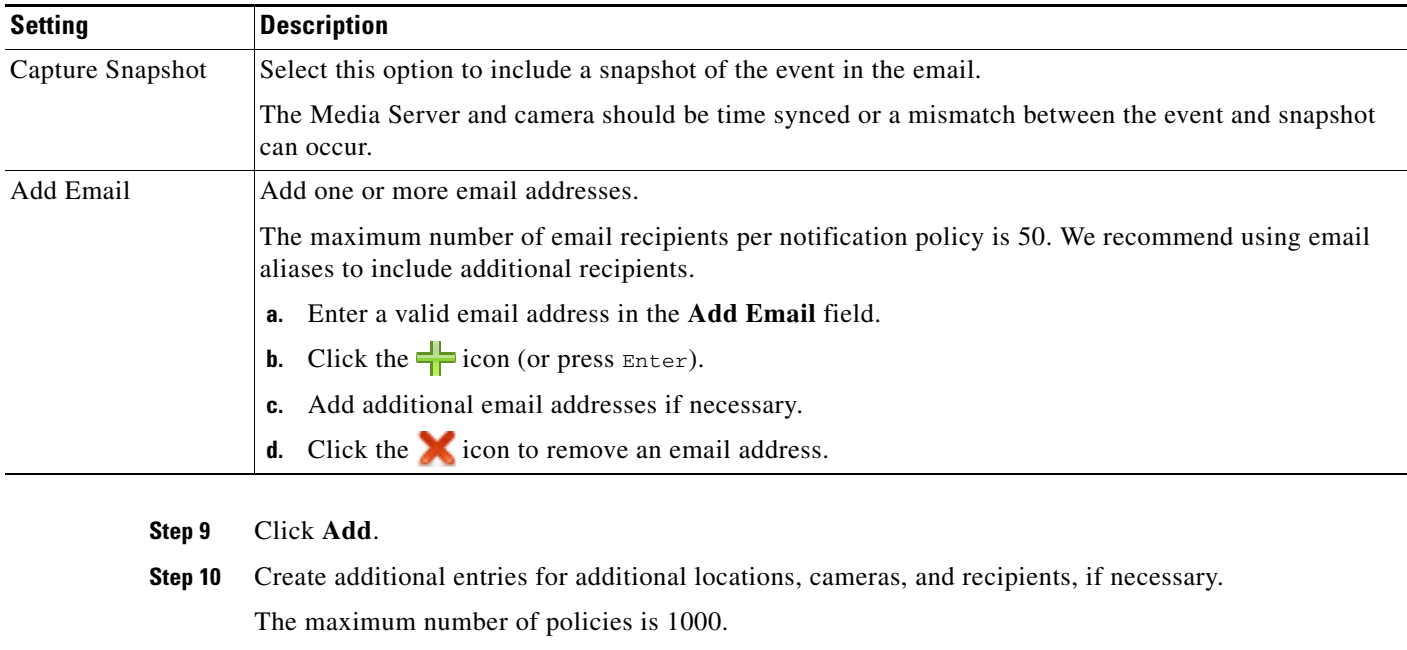

#### *Table 1 Security Event Notification*—*By Camera*

## <span id="page-7-0"></span>**Storage Retention and Recording Dashboard**

#### **Overview**

A new Storage Retention Dashboard displays your cameras' estimated storage requirements based on the cameras' actual bitrate. You can also configure this actual bitrate value in a camera template so Cisco VSM can more accurately estimate the associated camera's storage requirements. This ensures that Cisco VSM can utilize all available disk space for adding cameras and recording video.

For example, the Storage Retention Dashboard in [Figure 4](#page-8-0) shows that the estimated storage needed by a camera (based on the configured settings) is almost twice the estimated storage based on the actual video being recorded.

- **•** Estimated Storage (by configured settings)—43.65 GB
- **•** Estimated Storage (by actual observation)—21.26 GB

This is because the camera is configured for VBR, and the configured VBR bitrate used to estimate disk usage is over twice the actual bitrate being used by the camera. To correct the discrepancy so Cisco VSM can accurately estimate the camera's storage use, enter the actual bitrate in the camera template's Predicted Bitrate setting.

ו

<span id="page-8-0"></span>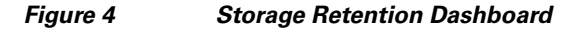

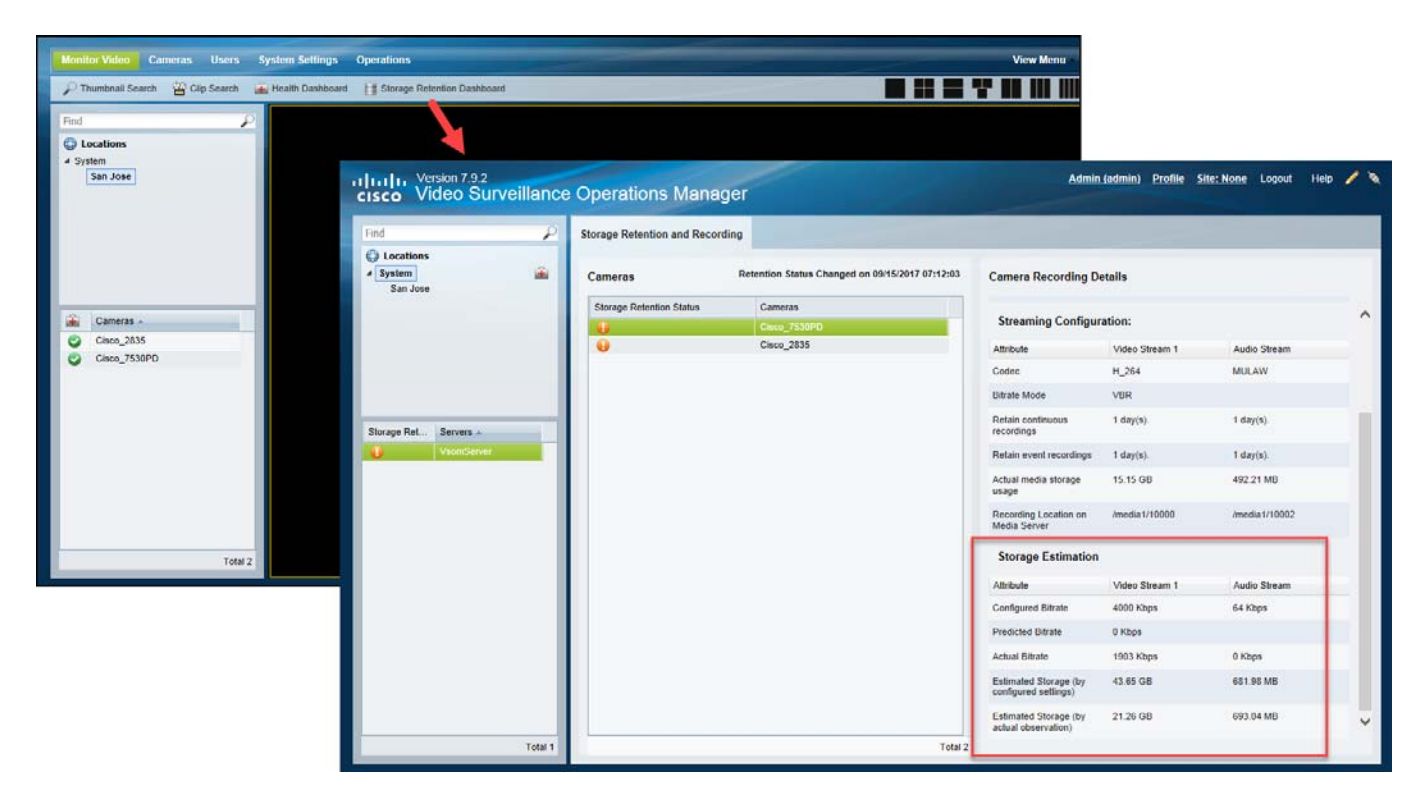

#### <span id="page-8-1"></span>**Using the Actual Bitrate to Estimate Storage**

To improve the estimated storage accuracy for your cameras, enter the actual bitrate into a camera template's Predicted Bitrate field. Cisco VSM will calculate the estimated storage capacity based on this Predicted Bitrate.

If the Predicted Bitrate field is blank, the configured CBR or VBR bitrate is used.

I

**Caution** Use the Predicted Bitrate only if you have measured the camera's average bit rate over a considerable period of time. Providing an incorrect value could either lead to records getting groomed before the retention time or restrict the number of cameras that can be added to your deployment.

#### **Procedure**

**Step 1** Copy the actual bitrate used by the camera ([Figure 5\)](#page-9-0).

- **a.** Click **Monitor Video**.
- **b.** Click **Storage Retention Dashboard**.
- **c.** Select a Media Server.
- **d.** Select a camera.
- **e.** Under Storage Estimation, copy the Actual Bitrate.

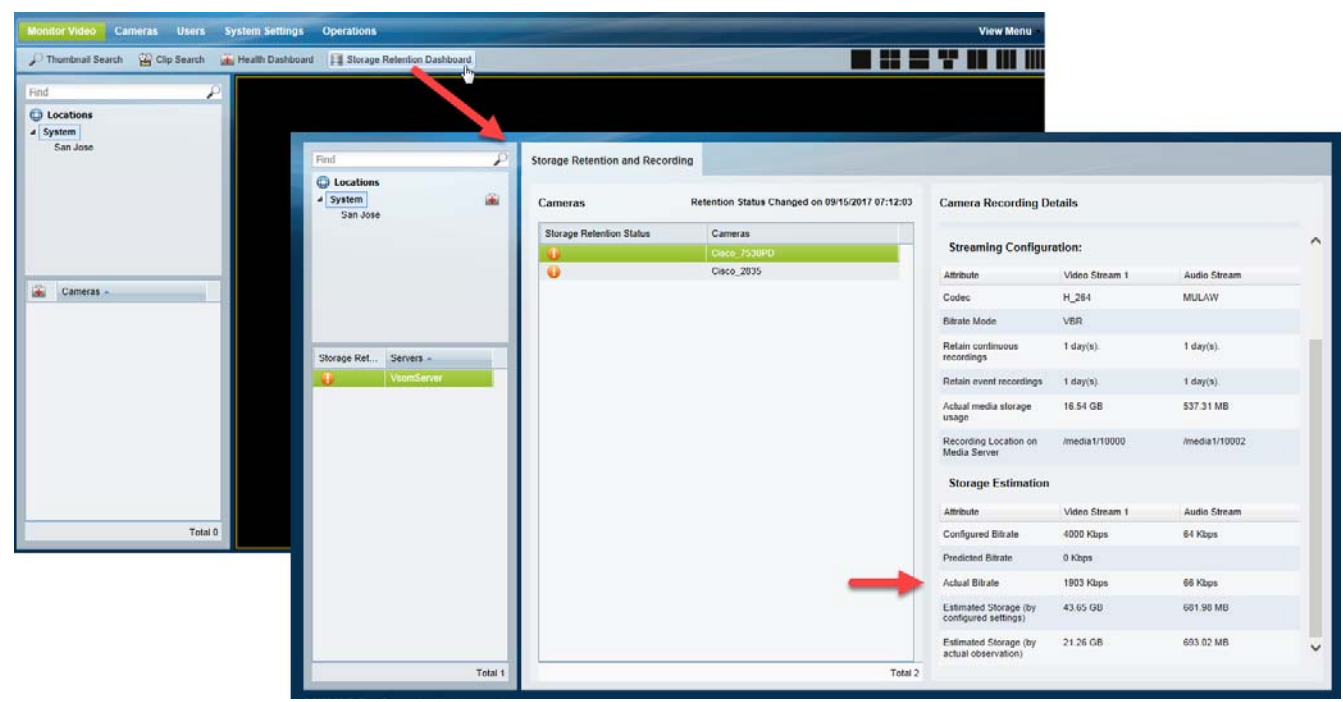

<span id="page-9-0"></span>*Figure 5 Actual Bitrate in the Storage Retention Dashboard*

**Step 2** Enter the actual bitrate into the Predicted Bitrate field [\(Figure 6](#page-10-0)).

- **a.** Select **Cameras** > **Templates**.
- **b.** Add or edit a template.
- **c.** Next to Video Quality, click **Custom**.
- **d.** Next to Bit rate mode, verify that VBR is selected.
- **e.** In the Predicted Bitrate field, paste the actual bitrate copied from the Storage Retention Dashboard.
- **f.** Click **Set**.
- **g.** Click **Save**.
- **h.** The estimated storage needs of the cameras associated with the template will be recalculated based on the Predicted Bitrate value.

 $\mathbf I$ 

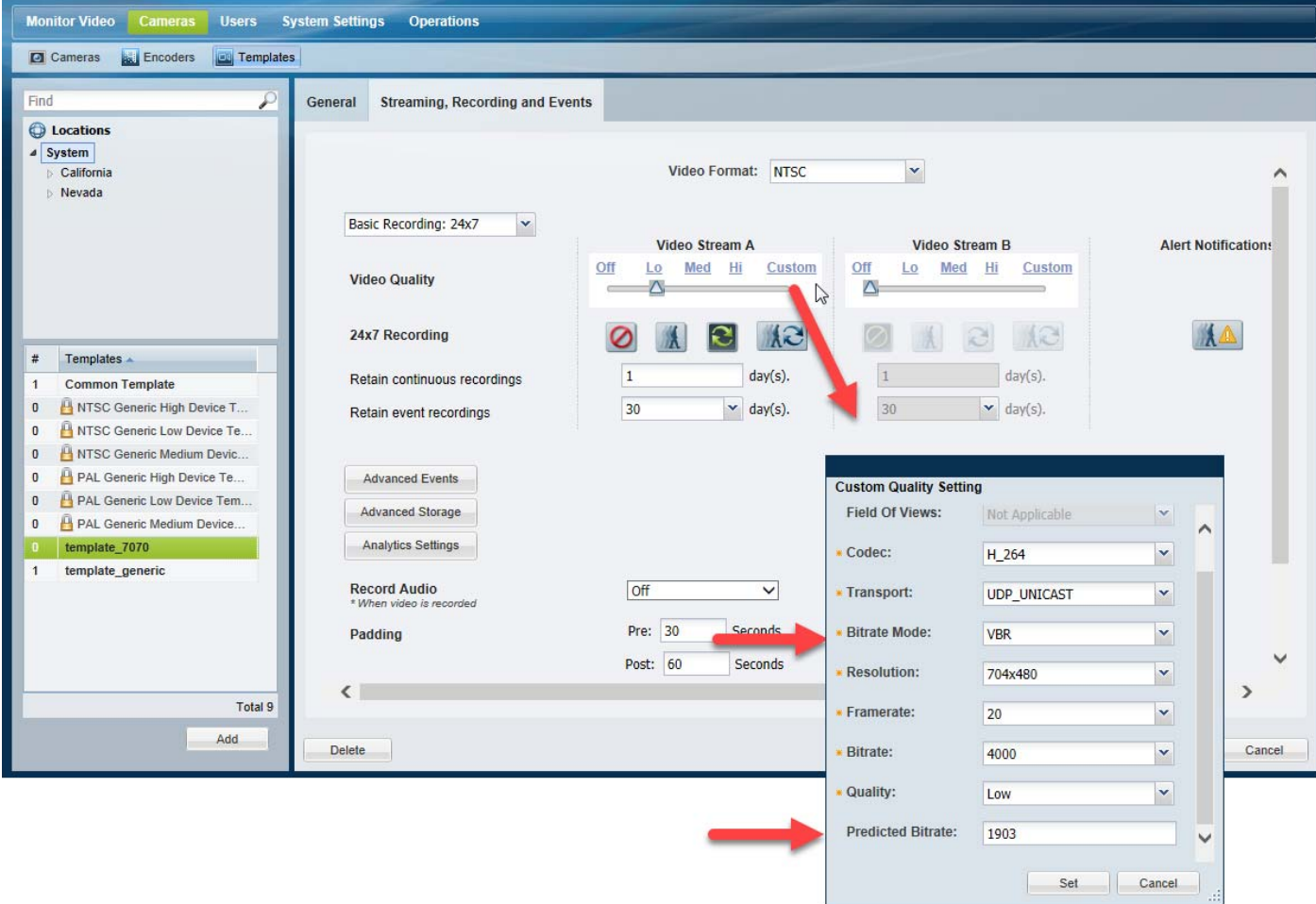

<span id="page-10-0"></span>*Figure 6 Configure VBR Predicted Bitrate*

**Step 3** Verify that Storage Retention Dashboard warning is cleared ([Figure 7](#page-11-0)).

**a.** Click **Monitor Video**.

 $\overline{\phantom{a}}$ 

- **b.** Click **Storage Retention Dashboard**.
- **c.** Select a Media Server and select the camera.
- **d.** Verity that the status icon is green.
- **e.** Verify that Storage Retention Status is "OK".

#### <span id="page-11-0"></span>*Figure 7 Retention Status*

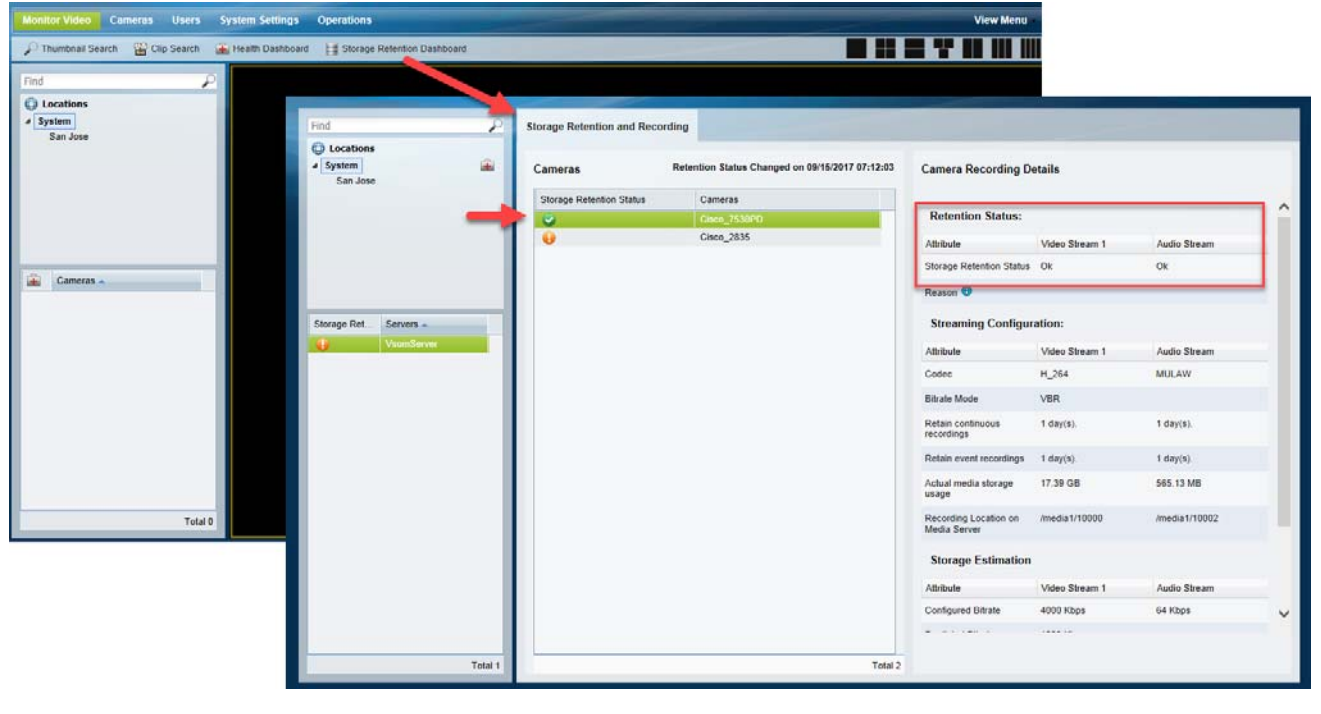

#### **View Storage and Bitrate Information in the Storage Retention Dashboard**

Use the Storage Retention Dashboard to view the estimated and actual bitrates for a camera, and the estimated storage use.

- **Step 1** Log in to the Cisco VSM Operations Manager.
- **Step 2** Click **Monitor Video**.
- **Step 3** Click **Storage Retention Dashboard**.
- **Step 4** Select a Media Server and select a camera.
	- Retention Status—Warnings are displayed if the deviation goes above or below the specified percentage (defined in [Configure Storage Retention Status Warnings and Emails](#page-12-0)).
	- **•** Streaming Configuration—The camera configuration details, such as Bitrate mode (CBR or VBR) and Codec (H264 or MULAW). The actual disk space used by the camera is also displayed.
	- **•** Storage Estimation—
		- **–** The configured bitrate vs. the actual bitrate. The Predicted Bitrate shows a value only if entered in the camera template (see [Using the Actual Bitrate to Estimate Storage](#page-8-1)).
		- **–** The estimated storage is also displayed
	- **•** Review details such as the "Estimated Storage (by configured settings)" vs. the "Estimated Storage (by actual observation)". The "Estimated Storage (by configured settings)" is adjusted if a Predicted Bitrate is entered (see [Using the Actual Bitrate to Estimate Storage\)](#page-8-1).

Ι

#### **Usage Notes**

- **•** Storage retention is supported only for continuous recordings. However the user will also be able to view storage retention statistics for continuous + motion based recordings. The data will be accurate as long as the camera performs continuous recording. However when motion events occur there will be a significant deviation in the data as it is hard to predict the number of motion events.
- **•** Retention Status Changed on *mm/dd/yyyy hh:mm:ss* indicates the last date and time stamp when the storage retention status changed for any camera associated with the selected Media Server.
- **•** The supported Codecs are H264 (video) and MULAW (audio).
- **•** The estimated storage is calculated every 30 minutes.
- **•** If a camera configuration is changed, it may take some time (based on the retention period) to estimate and reflect the correct value of "Estimated Storage (by configured settings)".
- **•** If recording gaps or packet loss occurs during streaming, the calculated estimated storage or calculated bitrate may not be accurate.
- **•** This feature supports cameras streaming to the Primary Media Server only. Streams to the Redundant, Failover and LTS servers are not supported.
- **•** Cisco 8000 series cameras and Vivotek HD Outdoor IP PTZ cameras support the "Constrained bit rate" mode in VSM as CBR. This feature, together with the "Dynamic intra frame period" feature supported by the cameras, results in reduced average bit rates. In CBR mode, the "Estimated storage (by configured settings)" for these cameras might be higher than the "Estimated Storage (by actual observation)".

#### **How disk space is estimated using VBR**

When a camera is configured to use VBR, the disk space required by the camera is based on the VBR setting. Because camera manufacturers use the bitrate setting differently, Cisco VSM may overestimate or underestimate the amount of storage required by a camera, and prevent additional cameras from being added or other issues.

For example, most cameras use VBR to vary the bitrate depending on the actual scene the camera is viewing. The bitrate is reduced when there is little movement or change, or increased when there is more change.

However, the bitrate setting can mean different things for different camera models. For example:

- **•** For some cameras, the VBR value is a maximum data rate that will not be exceeded. The actual data rate, however, is often far below this set value.
- **•** For some cameras, the VBR is a target average bitrate. The actual bitrate varies above or below the target value. On average, the camera makes a best effort to use the target bitrate.

#### <span id="page-12-0"></span>**Configure Storage Retention Status Warnings and Emails**

Storage retention warnings let you know the "Estimated Storage (by configured settings)" deviates from the "Estimated Storage (by actual observation)" by a certain percentage. This usually indicates that the actual bitrate in a camera configured for VBR is different than the configured bitrate, resulting in an inaccurate storage estimation.

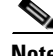

**Note** Storage retention status warning are informational only, and do not affect or represent the health of the camera.

To determine when a warning is displayed in the Storage Retention Dashboard, enter the amount of deviation (as a percentage) between the actual and estimated storage for each video codec [\(Figure 8](#page-13-0)).

Email notifications can also be sent if this percentage is exceeded.

#### <span id="page-13-0"></span>*Figure 8 Storage Retention Settings*

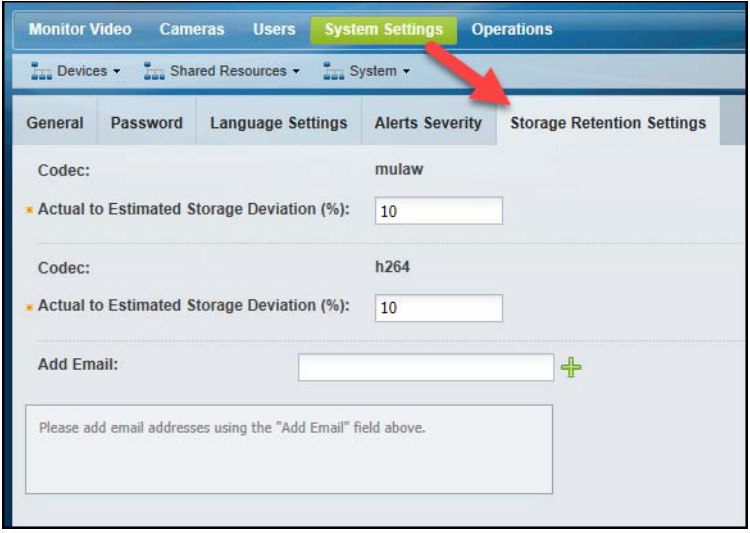

#### **Procedure**

- **Step 1** Log in to the Cisco VSM Operations Manager.
- **Step 2** Choose **System Settings** > **Settings**.
- **Step 3** Click **Storage Retention Settings**.
- **Step 4 Actual to Estimated Storage Deviation percentage (%)**—Enter a percentage value for each supported codec (MULAW and H264). The dashboard will display a 'Warning' for cameras that deviate above or below the specified percentage.
- **Step 5 Add Email**—Enter the email addresses where warnings should be sent if the deviation between the actual and estimated storage exceeds the defined percentage.

ן

**Step 6** Click **Save**.

## <span id="page-14-0"></span>**Mark and Search Video Streams Using Cisco SASD**

This feature, called Bookmarks in Cisco SASD, allows an operator to mark live and recorded video streams whenever an event or incident happens. You can create these bookmarks for either a location or a particular camera. Operators can mark the events for something they may have spotted or viewed as important.

The users can search the bookmarks by providing the names or browse through bookmarks by location and view the event again without the need for creating a clip. These bookmarks, can be viewed by any user with "view recording" permissions; which makes it easy to share.

For example, if a security gets a call that a purse was lost in a store, or a car was damaged in a parking lot, they can quickly create a bookmark for an approximate time and date that is tied to the general location (all cameras at that location, or to a specific camera.

Cisco SASD bookmarks allow an operator to manually mark important events in the real time video stream.

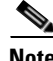

**Note** The Cisco SASD Advanced Video Player, SASD Federator, and Cisco SASD Wall Configurator do not support this feature.

#### **Create a Bookmark**

 $\mathbf I$ 

#### **Procedure**

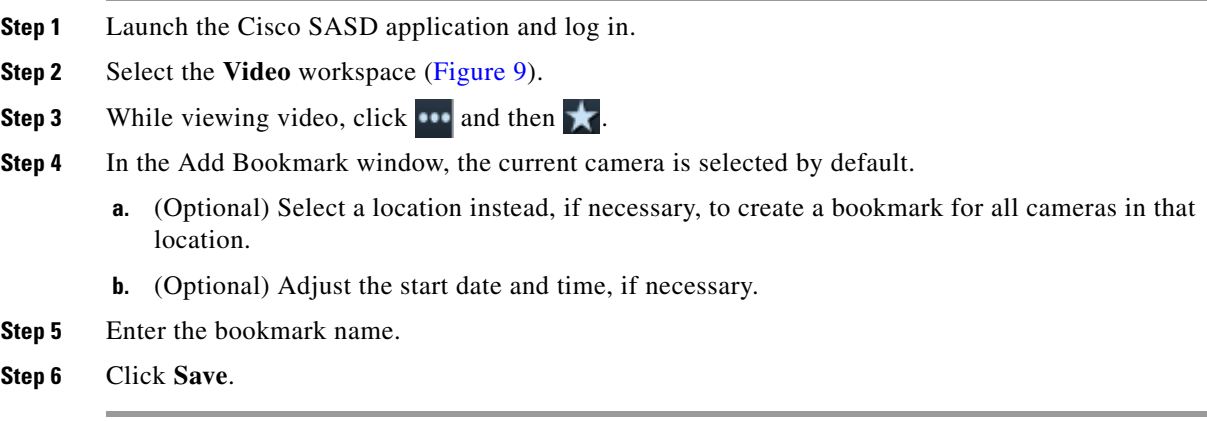

#### <span id="page-15-0"></span>*Figure 9 Create a Bookmark*

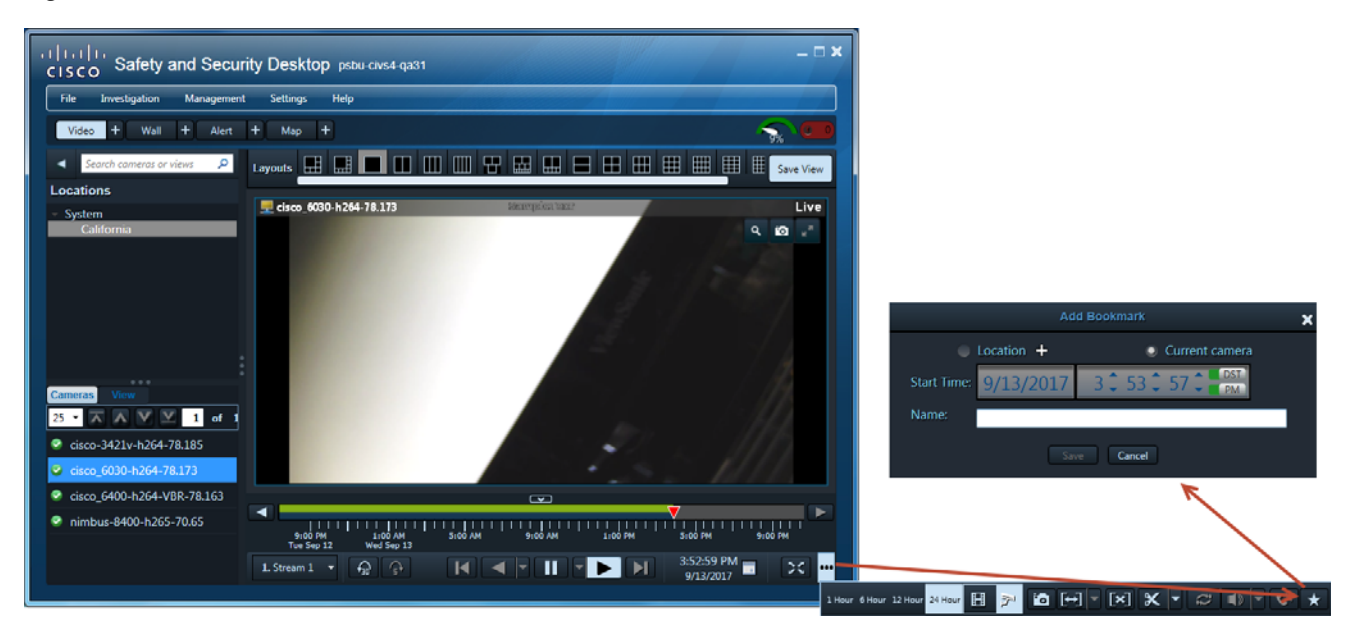

### **Open a Bookmark**

#### **Procedure**

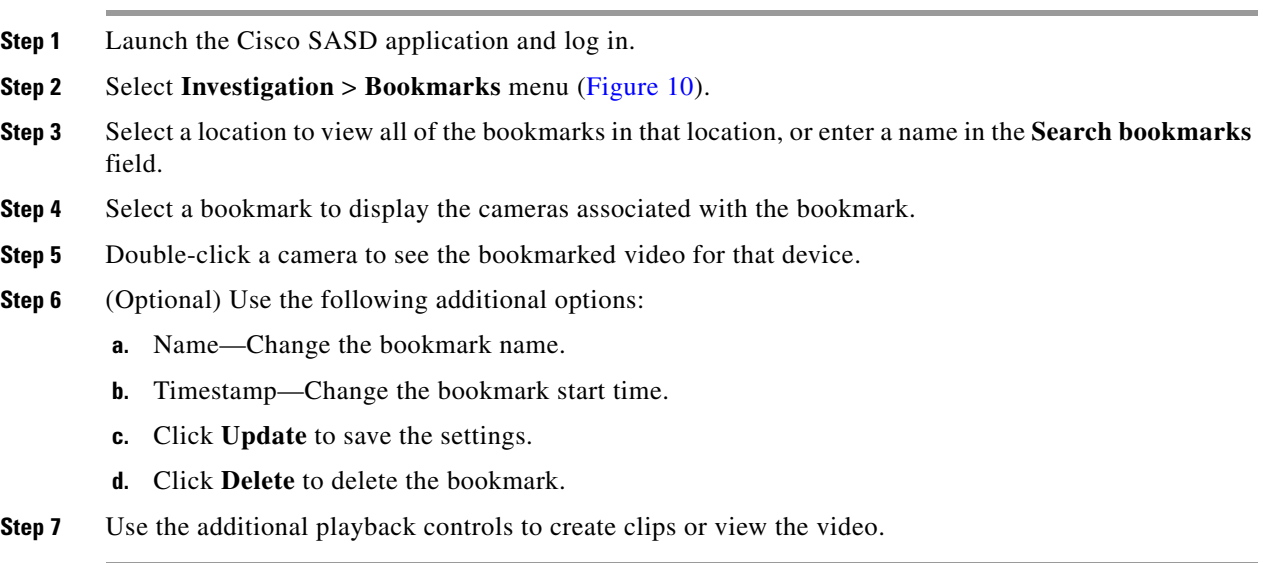

 $\mathbf I$ 

<span id="page-16-1"></span>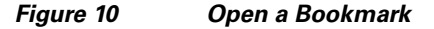

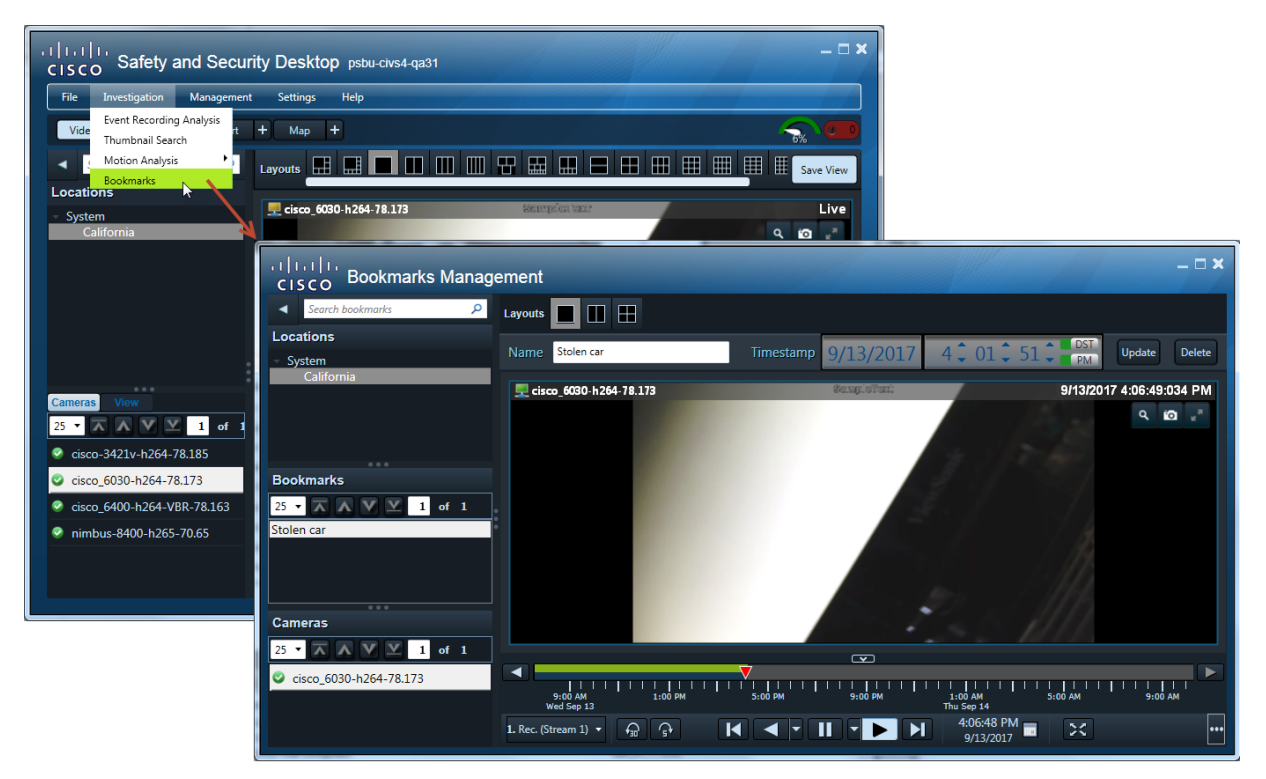

## <span id="page-16-0"></span>**Support for Cisco and Vivotek Cameras, and Axis Encoder**

The following cameras and encoders are supported in this release. See the [Supported Devices, page 25](#page-24-0) for more information.

#### **Cameras**

- **•** Cisco CIVS-IPC-8000P
- **•** Cisco CIVS-IPC-8020
- **•** Cisco CIVS-IPC-8030
- **•** Cisco CIVS-IPC-8400
- **•** Vivotek SD9361-EHL
- **•** Vivotek SD9362-EH/EHL

#### **Encoder**

 $\Gamma$ 

**•** AXIS F44 (Encoder)

## <span id="page-17-0"></span>**Exclude Padding from On-Demand Recordings**

Beginning with Release 7.9.1, administrators can specify if on-demand recordings in Cisco SASD excludes additional time (padding) before and after the selected recording time.

For example, when padding is enabled, additional recording is added before and after the user click start and stop. If padding is disabled, only the recording time selected by the user is included.

To enable or disable padding:

- **Step 1** Log in to the Cisco VSM Operations Manager.
- **Step 2** Edit or add a template to enable or disable padding:
	- **a.** Select **Cameras** > **Templates**.
	- **b.** Click **Add** to create a new template or select a location and template name.

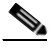

**Note** System defined templates are locked and cannot be modified.

- **c.** Click the **Streaming, Recording and Events** tab.
- **d.** Next to On-Demand Recording, select **Enable**.
- **e.** Check or uncheck **Disable Padding**.
- **f.** Click **Create**, **Save** or **Save As**.
- **g.** Wait for the *Job* to complete.
- **Step 3** Add cameras to the template if necessary.
	- **a.** Select **Cameras** > **Cameras**.
	- **b.** Select the camera.
	- **c.** Select **Streaming, Recording and Events**.
	- **d.** Click **Set Template** and select the template where padding is disabled, if necessary. Tip: You can also click **Custom** to create a custom template for a single camera.
	- **e.** Click **Save** to save the camera settings.
- **Step 4** When Cisco SASD users select on-demand recording, the recording will include or exclude additional video based on the camera settings.

## <span id="page-17-1"></span>**Support for Additional Axis Cameras and Encoders**

The following cameras and encoders are supported in this release.

See the [Table 12](#page-31-0) and [Table 13](#page-32-0) in [Supported Devices: Axis, page 32](#page-31-1) for more information.

Ι

#### **Cameras**

- **•** Q6000E
- **•** Q6052E PTZ

**•** P3707-PE

#### **Encoders**

- **•** Q7436
- **•** P7214
- **•** P7224 Blade
- **•** Q7424-R Mk II
- **•** Q7401

## <span id="page-18-0"></span>**Support for JRE 1.8**

Release 7.10 includes Java Runtime Environment (JRE) 1.8 to address security vulnerabilities in previous JRE releases.

## <span id="page-18-1"></span>**Get Custom Resolution API**

The **getThumbnails** Operations Manager API includes a new **customResolution** option to extract a thumbnail image with a specified resolution.

Request format:

```
{
   "request":{
     "cameraRef":{
       "refUid":"someString_2",
       "refName":"someString_2",
       "refObjectType":"vs_multiPaneLayout",
       "refVsomUid":"someString_2"
     },
     "recordingCatalogEntryUid":"someString_1",
     "numThumbnails":1,
     "forRecordings":false,
      "startTimeInMSec": 1488353349000,
     "endTimeInMSec": 1488363534000,
     "encoding":"someString_1",
     "thumbnailResolution":"half",
     "customResolution": 1000x1200
     "thumbnailQuality":"medium",
   }
}
```
Input parameters:

 $\mathbf I$ 

- **• cameraRef—**CameraReference object for the camera for which snapshot is to be returned
- **• forRecordings**
	- **– True** if snapshot is to be fetched from recorded stream.
	- **– False** if snapshot is to be fetched from Live stream.
- **• startTimeInMSec—**Start Time of image.
- **• endTimeInMsed—**End time of image.
- **• encoding—**"base64" currently only base64 encoding is supported.
- **• Recording Cataogue Entry—**This field is specific to recording stream for cameras.
- **• resolution—**resolution of the output JPEG image
	- **– full—**Full resolution of the image will be returned in the output. e.g. If the camera Stream is configured with a resolution of 1280 x 720, the resolution of the output image will be 1280 x 720
	- **– half—**Half resolution image will be returned in the output. e.g. If the camera Stream is configured with a resolution of 1280 x 720, the resolution of the output image will be 640 x 360
	- **– quarter—**Quarter resolution image will be returned in the output. e.g. If the camera Stream is configured with a resolution of  $1280 \times 720$ , the resolution of the output image will be  $320 \times 180$
- **• customResolution**—Enter a custom for the image, such as 1000x1200.
- **• thumbnailQuality—**low, high, or medium.

### <span id="page-19-0"></span>**Covert Cameras**

If a user is monitoring a video stream in Cisco SASD or Operations Manager, and the stream is switched to covert mode, the message "Attempting to Reconnect" is displayed (previously, the view would switch to the next available stream).

If a user is monitoring recorded video in Cisco SASD or Operations Manager, and the stream switched to covert or un-covert mode, the video will switch to the live video stream. If a user tries to reload the recording stream, however, the message "Failed to load Camera feed. Error message 401 Unauthorized" is displayed.

## <span id="page-19-1"></span>**Supported SSL cipher algorithms**

The following SSL cipher algorithms are supported. Contact your Cisco support representative for assistance to modify the cipher options, if necessary.

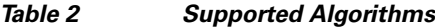

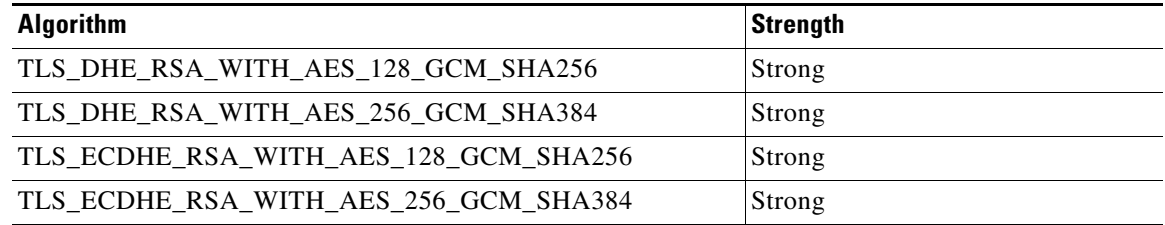

 $\boldsymbol{\mathcal{L}}$ 

**Tip** By default, Cisco VSM supports all algorithms except RC4 and MD5. [Learn more](http://nvlpubs.nist.gov/nistpubs/Legacy/SP/nistspecialpublication800-131a.pdf) about the need for strong algorithms.

Ι

#### **Android and iOS Limitations**

The following limitations apply after enabling strong ciphers on Android or Apple iOS.

- **•** Cisco VSM Viewer is supported on Android version 5.0.2 (Lollipop) and higher.
- **•** Cisco VSM Viewer is supported on iOS version 9.0 and higher.

#### **Windows 7 Limitations**

The following Cisco VSM Operations Manager features do not work when strong ciphers are enabled on Windows 7.

- **•** Clip creation.
- **•** Pan, tilt, and zoom (PTZ) actions on the **Monitor Video** page and in a camera's **Image > PTZ** tab.
- Motion window configuration. You can set the motion window but cannot view the configured motion window.
- **•** Photographic controls.

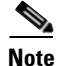

**Note** Basic streaming capabilities such as viewing live or recorded videos and snapshots continue to work.

## <span id="page-20-0"></span>**Other Improvements**

I

- Maps uses OpenStreetMap by default for new installations. For existing upgrades from previous releases, you must manually change the default map provider.
- **•** Security and performance enhancements.
- **•** In **Operations > Reports**, added new reports for All Users and Templates reports.
- The 32 bit ActiveX client is depreciated after Release 7.10. The 64-bit client will be used for future releases. See [Enabling 64-Bit Video Monitoring using Internet Explorer \(IE\) f](https://www.cisco.com/c/en/us/td/docs/security/physical_security/video_surveillance/network/vsm/7_9/workstation/vsm_7_9_workstation_specs.html#pgfId-48494)or more information.
- **•** The Operations Manager works as a Single Page Application (SPA) on supported browsers for faster UI rendering. Supported Browsers are Internet Explorer 10 and higher, Chrome, Firefox, Edge & Safari 10 and higher.
- **•** Cameras can be added in Cisco SASD from different locations into a Wall without losing changes, and then publish the modified View to the Wall.

# <span id="page-21-0"></span>**Getting Started**

Cisco VSM Release 7.10 is pre-installed on new servers, can be installed as a virtual machine, or used to upgrade an existing deployment.

*Table 3 Cisco VSM Installation and Upgrade Options*

| <b>Option</b>                                | <b>Description</b>                                                                                                    | <b>Notes</b>                                                                                                    |  |  |
|----------------------------------------------|----------------------------------------------------------------------------------------------------|----------------------------------------------------------------------------------------------------|--|--|
| Pre-installed                                | Release 7.10 is pre-installed in new installations on the<br>Cisco Connected Safety and Security UCS Platform Series<br>servers:                                                                                                    | See Cisco Connected Safety and<br><b>Security UCS Platform Series Servers,</b><br>page 23 for more information.                                                                                                    |  |  |
|                                              | CPS-UCSM4-1RU-K9 and Cisco CPS UCSM4 2RU<br>$\bullet$                                                                                                    |                                                                                                    |  |  |
| <b>Upgrade from Release</b><br>7.8, or 7.9.x | Upgrades can be performed on Cisco VSM virtual<br>machines (VMs) and on Cisco Video Surveillance servers.<br>Supported servers include:<br>Cisco Connected Safety and Security UCS Platform<br>$\bullet$<br>Series (CPS-UCS-1RU-K9 / CPS-UCS-2RU-K9 or<br>CPS-UCSM4-1RU-K9 / Cisco CPS UCSM4 2RU) | For previous releases, upgrade to<br>$\bullet$<br>7.8 or 7.9 first, and then upgrade to<br>the latest release.<br>Upgrades are supported on physical<br>$\bullet$<br>or virtual servers running the<br>RHEL 6 operating system<br>(upgrades are not supported on<br>servers running the RHEL5 and<br>SUSE operating systems).<br>The CIVS platform is not supported<br>and cannot be upgraded to VSM 7.7 |  |  |
|                                              |                                                                                                    | or higher.<br>See Upgrading from Previous Cisco<br>VSM Releases, page 23 for more<br>information.                                                                                                    |  |  |
| Virtual Machine (OVA<br>templates)           | An .OVA template file is used to install a new virtual<br>machine (VM) instance of the server.                                                                                                    | After an .OVA virtual machine is<br>installed, you can use the Cisco VSM<br>Management Console to perform future<br>upgrades of the system software.                                                                                                    |  |  |
|                                              |                                                                                                    | See Cisco Video Surveillance Virtual<br><b>Machine Deployment and Recovery</b><br>Guide for UCS Platforms for more<br>information.                                                                                                    |  |  |

See the following for more information:

- **•** [Cisco Video Surveillance Manager: Install and Upgrade Guide](http://www.cisco.com/c/en/us/support/physical-security/video-surveillance-manager/products-installation-guides-list.html)
- **•** [Cisco Connected Safety and Security UCS Platform Series Servers, page 23](#page-22-0)

 $\mathbf I$ 

- **•** [Upgrading from Previous Cisco VSM Releases, page 23](#page-22-1)
- **•** [Recovery/Factory Image, page 24](#page-23-1)

## <span id="page-22-0"></span>**Cisco Connected Safety and Security UCS Platform Series Servers**

Cisco VSM Release 7.10 is pre-installed on new installations of the Cisco Connected Safety and Security UCS Platform Series when ordered with the Cisco VSM software installed.

#### **Supported Servers**

**•** CPS-UCSM4-1RU-K9 and Cisco CPS UCSM4 2RU

#### **Related Documentation**

- **•** [Cisco CSS UCS Server User Guide](http://www.cisco.com/c/en/us/support/physical-security/video-surveillance-manager/products-installation-guides-list.html) supported features, physical installation and setup instructions
- **•** [Release Notes for the Cisco CSS UCS Servers](http://www.cisco.com/c/en/us/support/physical-security/video-surveillance-manager/products-release-notes-list.html)

#### **Notes**

- After the server appliance is installed, see the Cisco Video Surveillance Manager: Install and [Upgrade Guide t](http://www.cisco.com/c/en/us/support/physical-security/video-surveillance-manager/products-installation-guides-list.html)o perform the initial Cisco VSM setup.
- **•** For additional server hardware documentation, see the [Cisco UCS C-Series Server Documentation](http://www.cisco.com/go/unifiedcomputing/c-series-doc)  [\(Roadmap\).](http://www.cisco.com/go/unifiedcomputing/c-series-doc)

## <span id="page-22-1"></span>**Upgrading from Previous Cisco VSM Releases**

Cisco VSM can be upgraded using a .zip upgrade file that includes all required software packages. Installing the .zip file upgrades all components and ensures that all packages are running the required versions.

For complete instructions, see the [Cisco Video Surveillance Manager: Install and Upgrade Guide](http://www.cisco.com/c/en/us/support/physical-security/video-surveillance-manager/products-installation-guides-list.html).

#### **Upgrade Notes**

- **•** Release 7.7 and later—Use the Software Management page on the browser-based Operations Manager to upgrade all of the servers in your deployment.
- **•** Release 7.5 and earlier—Upgrades to Release 7.10 are supported only from releases 7.8 or 7.9. To upgrade from an earlier release, you must first upgrade to 7.8 or 7.9, and then upgrade to Release 7.10.

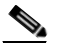

**Note** Upgrades from Release 7.2 and earlier are performed using the Management Console. See [Cisco Video Surveillance Management Console Administration Guide](http://www.cisco.com/en/US/products/ps10818/prod_maintenance_guides_list.html) for your release.

- Clear the cache in each user's web browser after upgrading Cisco VSM. If not cleared, the browser may attempt to use outdated content and display the error message "Operation failed: Authentication failed, this request is not allowed" until the page is refreshed.
- **•** Always upgrade using the Cisco VSM user-interfaces. Do not perform the upgrade using the Linux CLI.

#### **Platform Notes**

- **• Release 7.0** was pre-installed on the Cisco Multiservices Platform (Cisco MSP) servers, including the CPS-MSP-1RU-K9 and CPS-MSP-2RU-K9.
- **• Release 7.2 to Release 7.7** was pre-installed on the CPS-UCS-1RU-K9 and CPS-UCS-2RU-K9 Cisco CSS UCS series servers.
- **–** The CIVS platform is not supported and cannot be upgraded to VSM 7.7 or later.
- **• Release 7.7 to 7.10** is also pre-installed on the Cisco CSS UCS series servers:
	- **–** CPS-UCSM4-1RU-K9 / Cisco CPS UCSM4 2RU

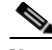

**Note** Virtual Machine (VM) installations can also be upgraded using the Cisco VSM Management Console. Upgrades are supported from release 7.8 or higher on the RHEL6 operating system.

## <span id="page-23-1"></span>**Recovery/Factory Image**

You can also create a bootable USB flash drive that can be used to recover an installation or perform a a factory installation of Cisco VSM Release 7.10 on a supported physical server that shipped with Cisco VSM Release 7.10 pre-installed. This includes CPS-UCSM4-1RU-K9 and Cisco CPS UCSM4 2RU.

#### **Related Recovery Documentation**

For more information, see the following documents:

#### **Release 7.6 and higher**

[Cisco Video Surveillance Manager: Install and Upgrade Guide](http://www.cisco.com/c/en/us/support/physical-security/video-surveillance-manager/products-installation-guides-list.html)

#### **Release 7.5 and lower**

- **•** [Cisco CSS UCS Server User Guide](http://www.cisco.com/c/en/us/support/physical-security/video-surveillance-manager/products-installation-guides-list.html)
- **•** [Cisco Video Surveillance Manager Recovery Guide \(Cisco MSP Platform\)](http://www.cisco.com/c/en/us/support/physical-security/video-surveillance-manager/products-installation-guides-list.html)

## <span id="page-23-0"></span>**Released Versions**

Cisco VSM Release 7.10 is released with  $7.10 - 205i$ . The component package versions are:

Ι

- **•** Cisco\_Tomcat-7.0.55-3.el6.noarch
- **•** Cisco\_MetaDataService-7.10.0-090d.i686
- **•** Cisco\_VSTools-7.10.0-090d.i686
- **•** Cisco\_GeoServer-7.8.0-1.noarch
- **•** Cisco\_VSMUpgrade-7.10.0-090d.i686
- **•** Cisco\_AMQBroker-7.10.0-1.noarch
- **•** Cisco\_VSRecorder-7.10.0-090d.i686
- **•** Cisco\_VSDrivers-7.10.0-090d.i686
- **•** Cisco\_MPClient-7.10.0-68.noarch
- **•** Cisco\_DashCast-7.10.0-090d.i686
- **•** Cisco\_CDAF-7.10.0-176.noarch
- **•** Cisco\_VSF-7.10.0-176.noarch
- **•** Cisco\_VSBase-7.10.0-090d.i686
- **•** Cisco\_VSMS-7.10.0-090d.i686
- **•** Cisco\_SASD-7.10.0-94.noarch
- **•** Cisco\_VSOM-7.10.0-176.x86\_64

Updated Firmware version for supported devices: v2.9.1-2.

The following Cisco IP cameras models support this firmware version:

- **•** CIVS-IPC-283x
- **•** CIVS-IPC-3050
- **•** CIVS-IPC-3535
- **•** CIVS-IPC-36xx
- **•** CIVS-IPC-3xxx
- **•** CIVS-IPC-65xx
- **•** CIVS-IPC-66xx
- **•** CIVS-IPC-6930
- **•** CIVS-IPC-6xxx
- **•** CIVS-IPC-7070
- **•** CIVS-IPC-75xx
- **•** CIVS-IPC-7xxx

## <span id="page-24-0"></span>**Supported Devices**

The following sections provide information about the devices that this version of Cisco VSM supports:

- **•** [Supported Devices: Cisco, page 25](#page-24-1)
- **•** [Supported Devices: Arecont, page 31](#page-30-0)
- **•** [Supported Devices: Axis, page 32](#page-31-1)
- **•** [Supported Devices: IQinVision, page 35](#page-34-0)
- **•** [Supported Devices: Mobotix, page 36](#page-35-1)
- **•** [Supported Devices: Panasonic, page 36](#page-35-0)
- **•** [Supported Devices: Pelco, page 37](#page-36-0)
- **•** [Supported Devices: Sony, page 38](#page-37-0)
- **•** [Supported Devices: Vivotek, page 39](#page-38-1)
- **•** [Supported Devices: Generic IP Cameras, page 39](#page-38-0)
- **•** [Supported Devices: Analog Cameras, page 42](#page-41-0)
- **•** [Device Models Validated in Cisco VSM as Generic IP Cameras, page 43](#page-42-0)

## <span id="page-24-1"></span>**Supported Devices: Cisco**

 $\mathbf I$ 

[Table 4](#page-25-0) through [Table 10](#page-29-0) provide information about Cisco devices supported in this release:

- **•** [Cisco 2400/2500, 2600, 2800, and 2900 Series](#page-25-0)
- **•** [Cisco 3000 Series](#page-26-0)
- **•** [Cisco 4000 Series and 5000 Series](#page-26-1)
- **•** [Cisco 6000 Series](#page-27-0)
- **•** [Cisco 7000 Series](#page-28-0)
- **•** [Cisco 8000 Series](#page-29-1)
- **•** [Cisco CIVS-SENC-4P and CIVS-SENC-8P](#page-29-0)

<span id="page-25-0"></span>*Table 4 Cisco 2400/2500, 2600, 2800, and 2900 Series*

| Model                 | <b>FW Version for</b><br>Release 7.10<br>Compatibility <sup>1</sup> | Video<br><b>Format</b> | <b>Media</b><br><b>Types</b>    | Audio     | Dual<br><b>Stream</b> | <b>Motion</b><br><b>Detection</b> | <b>Firmware</b><br><b>Upgrade</b> | <b>Privacy</b><br>Mask | Edge<br><b>Storage</b> | <b>Camera</b><br>App<br>Min. FW<br><b>Version</b> | <b>Medianet</b><br><b>Support</b> |
|-----------------------|---------------------------------------------------------------------|------------------------|---------------------------------|-----------|-----------------------|-----------------------------------|-----------------------------------|------------------------|------------------------|---------------------------------------------------|-----------------------------------|
| 2400<br>Series        | Minimum:<br>2.5.2.2                                                 | NTSC/<br>PAL           | $MPEG-4$<br><b>MJPEG</b>        | <b>NA</b> | Yes                   | Yes                               | Yes                               | N <sub>o</sub>         | N <sub>o</sub>         | N/A                                               | N <sub>o</sub>                    |
| 2500<br><b>Series</b> | Minimum:<br>2.5.2.2                                                 | NTSC/<br>PAL           | $MPEG-4$<br><b>MJPEG</b>        | Yes       | Yes                   | Yes                               | Yes                               | N <sub>o</sub>         | N <sub>o</sub>         | N/A                                               | N <sub>o</sub>                    |
| 2600<br>Series        | Minimum:<br>4.4.2                                                   | NTSC/<br>PAL           | H.264<br>MPEG-4<br><b>MJPEG</b> | Yes       | Yes                   | Yes                               | Yes                               | N <sub>o</sub>         | N <sub>o</sub>         | N/A                                               | Partial <sup>2</sup>              |
| 2830                  | Minimum:<br>2.0.3<br>Latest: 2.9.1-2                                | <b>NTSC</b>            | H.264<br><b>MJPEG</b>           | Yes       | Yes                   | Yes                               | Yes                               | Yes                    | Yes                    | 2.5.0                                             | Yes <sup>3</sup>                  |
| 2835                  | Minimum:<br>2.0.3<br>Latest: 2.9.1-2                                | PAL                    | H.264<br><b>MJPEG</b>           | Yes       | Yes                   | Yes                               | Yes                               | Yes                    | Yes                    | 2.5.0                                             | Yes                               |
| 2900<br><b>Series</b> | Minimum:<br>1.6.18                                                  | NTSC/<br>PAL           | H.264<br><b>MJPEG</b>           | Yes       | Yes                   | Yes                               | Yes                               | N <sub>o</sub>         | No                     | N/A                                               | N <sub>o</sub>                    |

1. The **minimum firmware i**s required for video streaming and recording functionality. The **latest firmware** may be required to support new features, as indicated in the feature columns or descriptions. For more information, including caveats and supported features, see the release notes for the camera model and firmware version.

1

2. Phase 1 only

3. Phases 1 - 3 (Phase 3 requires firmware 2.0.0-175)

#### <span id="page-26-0"></span>*Table 5 Cisco 3000 Series*

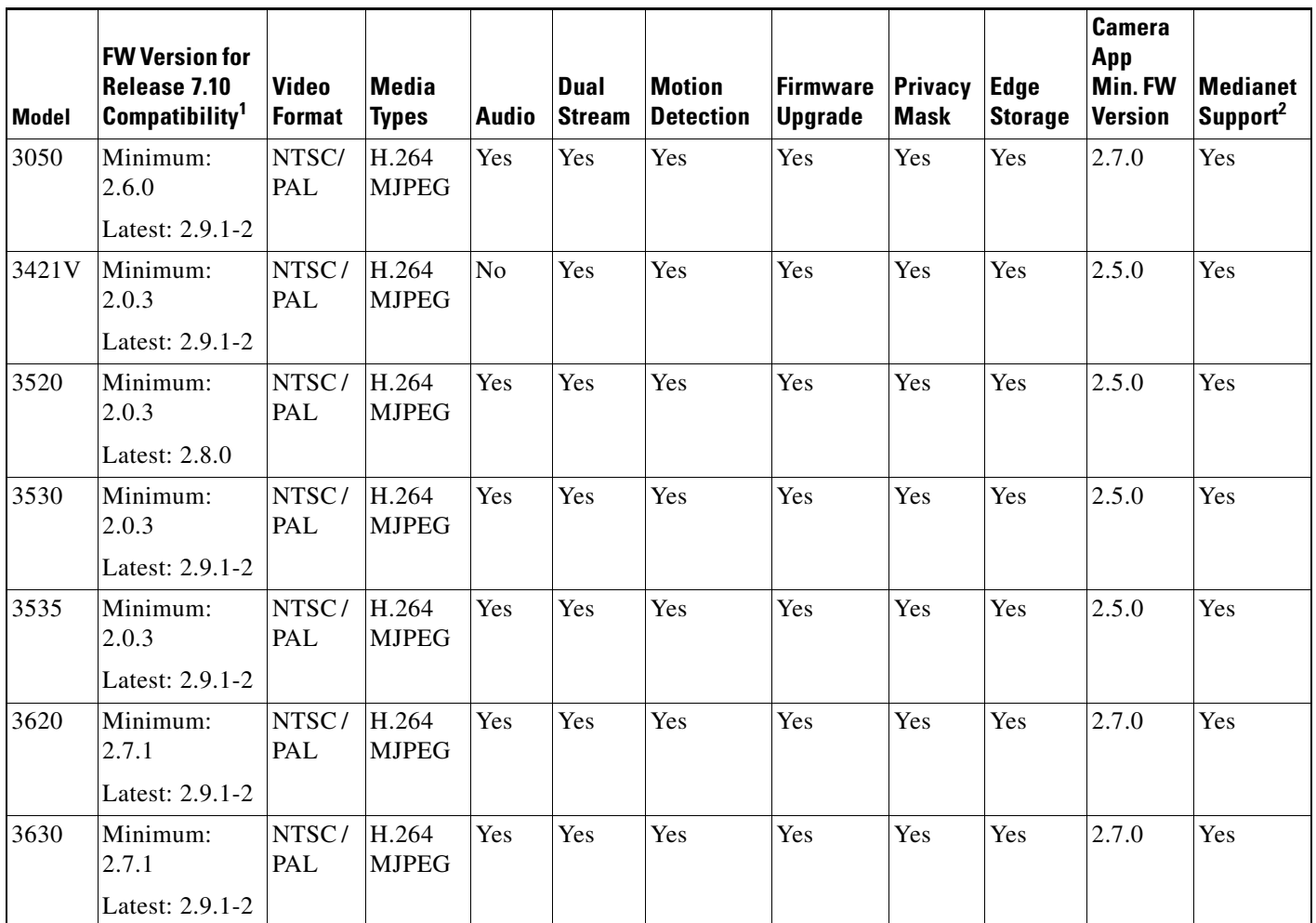

1. The **minimum firmware i**s required for video streaming and recording functionality. The **latest firmware** may be required to support new features, as indicated in the feature columns or descriptions. For more information, including caveats and supported features, see the release notes for the camera model and firmware version.

2. Phases 1 - 3 (Phase 3 requires firmware 2.0.0-175)

 $\Gamma$ 

<span id="page-26-1"></span>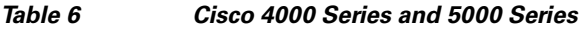

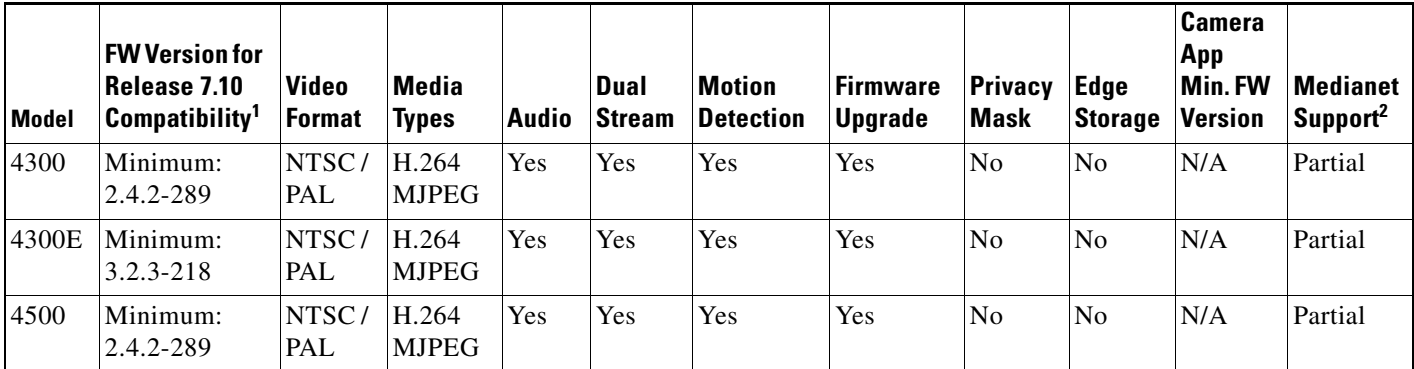

#### *Table 6 Cisco 4000 Series and 5000 Series (continued)*

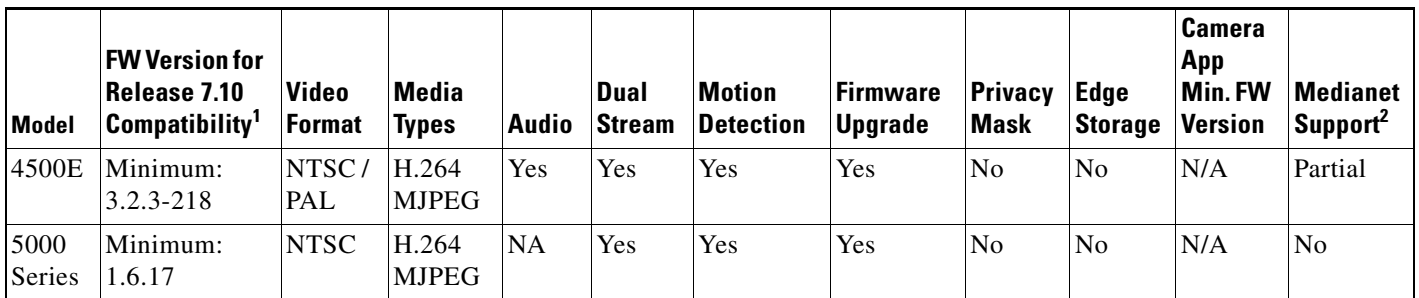

1. The **minimum firmware is** required for video streaming and recording functionality. The **latest firmware** may be required to support new features, as indicated in the feature columns or descriptions. For more information, including caveats and supported features, see the release notes for the camera model and firmware version.

2. Phase 1 only

#### <span id="page-27-0"></span>*Table 7 Cisco 6000 Series*

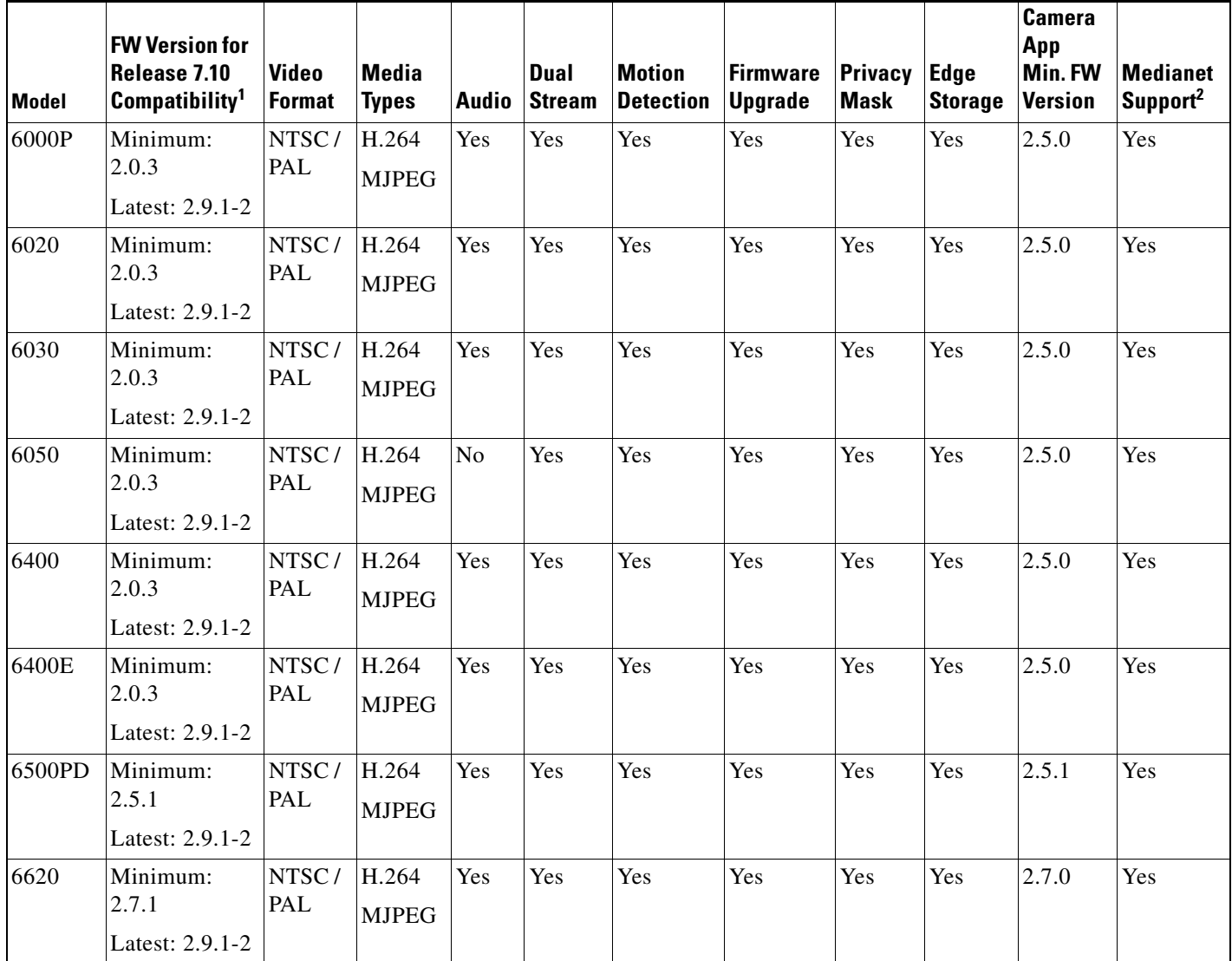

 $\mathbf I$ 

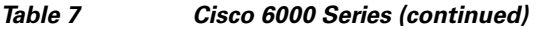

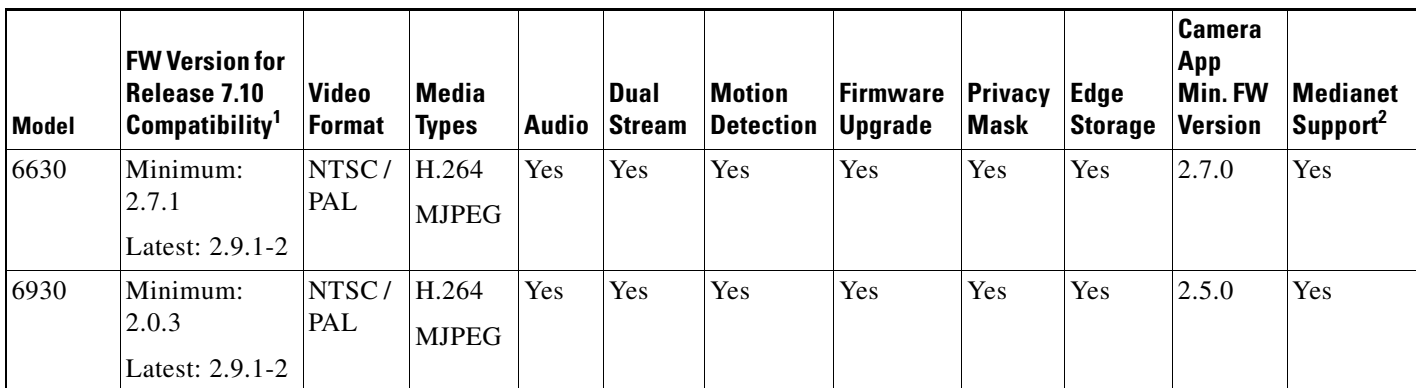

1. The **minimum firmware i**s required for video streaming and recording functionality. The **latest firmware** may be required to support new features, as indicated in the feature columns or descriptions. For more information, including caveats and supported features, see the release notes for the camera model and firmware version.

2. Phases 1 - 3 (Phase 3 requires firmware 2.0.0-175)

#### <span id="page-28-0"></span>*Table 8 Cisco 7000 Series*

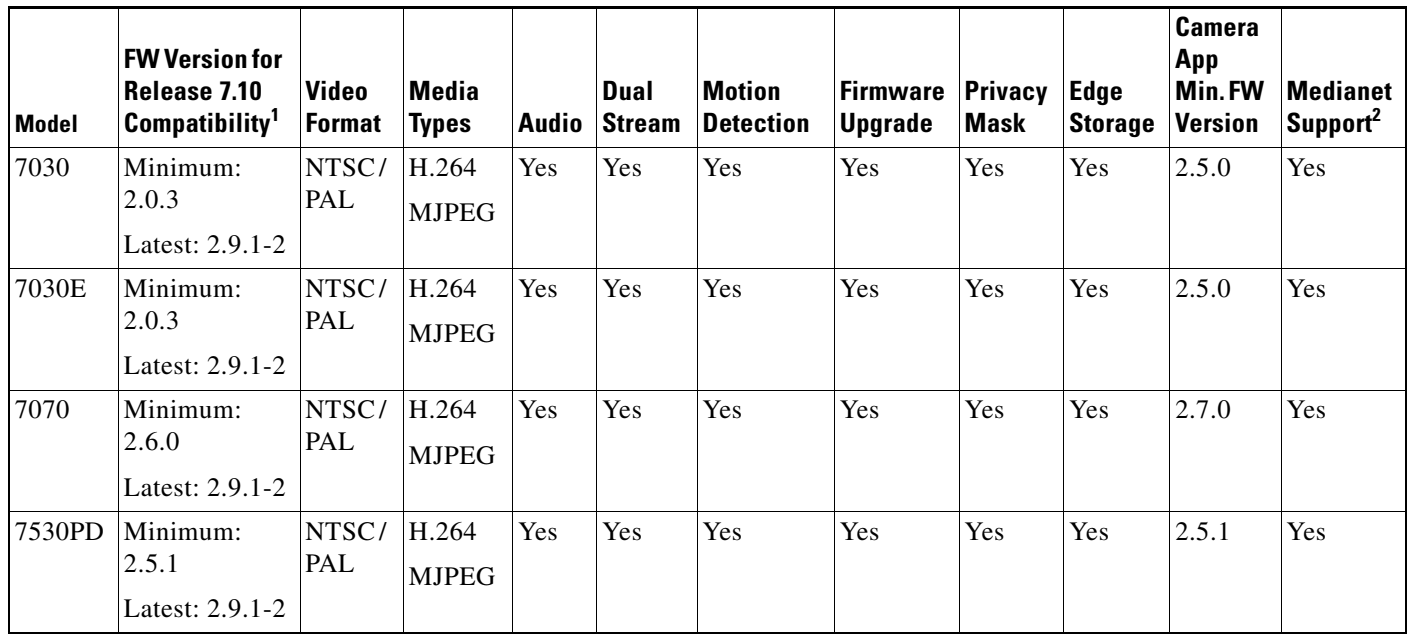

1. The **minimum firmware i**s required for video streaming and recording functionality. The **latest firmware** may be required to support new features, as indicated in the feature columns or descriptions. For more information, including caveats and supported features, see the release notes for the camera model and firmware version.

2. Phases 1 - 3 (Phase 3 requires firmware 2.0.0-175)

 $\mathsf{L}$ 

#### <span id="page-29-1"></span>*Table 9 Cisco 8000 Series*

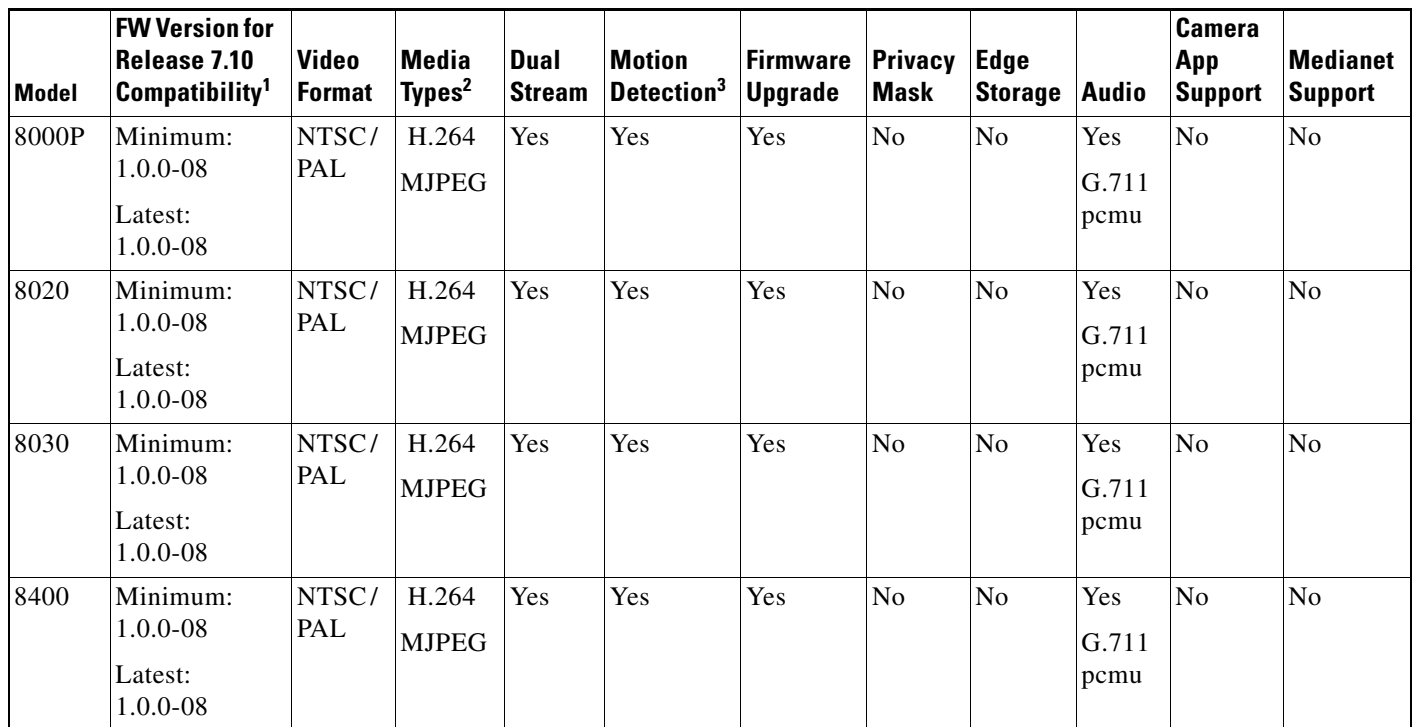

1. The **minimum firmware i**s required for video streaming and recording functionality. The **latest firmware** may be required to support new features, as indicated in the feature columns or descriptions. For more information, including caveats and supported features, see the release notes for the camera model and firmware version.

2. Camera mode SHOULD be 5MP while adding to VSOM to support all resolutions.

3. Five window video motion detection.

#### <span id="page-29-0"></span>*Table 10 Cisco CIVS-SENC-4P and CIVS-SENC-8P*

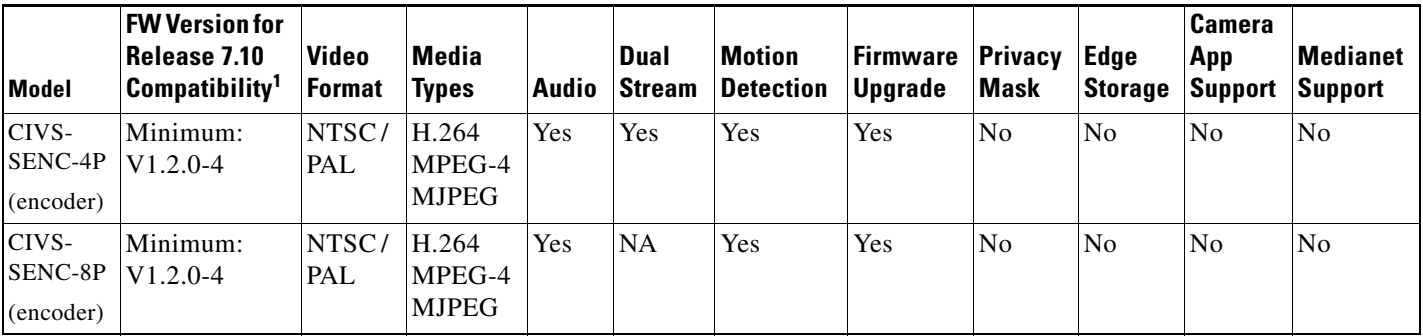

1. The **minimum firmware i**s required for video streaming and recording functionality. The **latest firmware** may be required to support new features, as indicated in the feature columns or descriptions. For more information, including caveats and supported features, see the release notes for the camera model and firmware version.

 $\mathbf I$ 

#### **Additional Notes on Cisco Devices**

- **•** Cisco 4500 and 4500E support video analytics.
- **•** Redundancy is supported for all Cisco devices some exceptions for the 2400, 2500, 2900 and 5000 series. The 2400, 2500, 2900 and 5000 series do not support sending events to the redundant server such motion detection and contact closure events.
- **•** Cisco 5000 series does not support motion detection at video bit-rates above 4,000 (4 Mbps). The "H" video preset in Templates has been chosen to not exceed this, so motion detection will work.
- The Cisco 5000 and 2900 camera series do not allow changes to the authentication settings (username/password) or networking settings (DHCP/Static, DNS, etc.) through Cisco VSM. These values can only be changed using the camera web interfaces.
- **•** Focus, Auto Focus and Zoom support are not available for Cisco 6000P, 3421V, 3520, 3530, 3535, and 3050 camera models.
- When Cisco VSM manages a Cisco 6930, 2830, or 2835 camera, it automatically enables the HTTP protocol on the camera and uses this protocol to send PTZ commands to the camera. Other configuration commands continue to use the HTTPS protocol.
- **•** The Cisco 2830, 2835, 3000 series, 6000 series and 7030 cameras now support MJPEG primary streams.
- **•** Cisco 3421V and 6050 cameras do not support Contact Closure, Cisco 7030 camera supports 3 input ports. All other Cisco 3000, 6000, 8000 series cameras support 1 input port.
- **•** In PTZ Tour Configuration, the configured transition time configured includes the time that it takes the camera to move from the one preset position to the next preset position in addition to the time that the camera is expected to stay in the preset position. If the transition time is configured to a value that is less than the time that it takes the camera to move from one preset position to the next, the camera moves between the first and second presets positions only, instead of touring between all preset positions that are configured in the tour.
- **•** The minimum firmware version required to support camera applications is 2.5.0-10.
- **•** The minimum firmware version required to support connected edge storage is 2.0.

## <span id="page-30-0"></span>**Supported Devices: Arecont**

[Table 11](#page-30-1) provides information about Arecont devices that this Cisco VSM release supports.

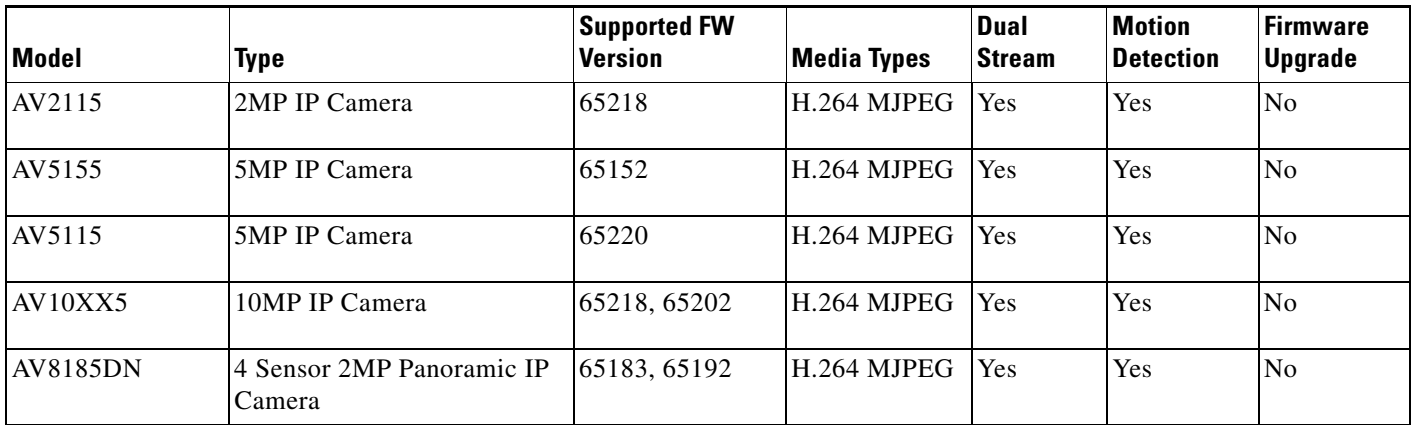

#### <span id="page-30-1"></span>*Table 11 Supported Arecont Cameras*

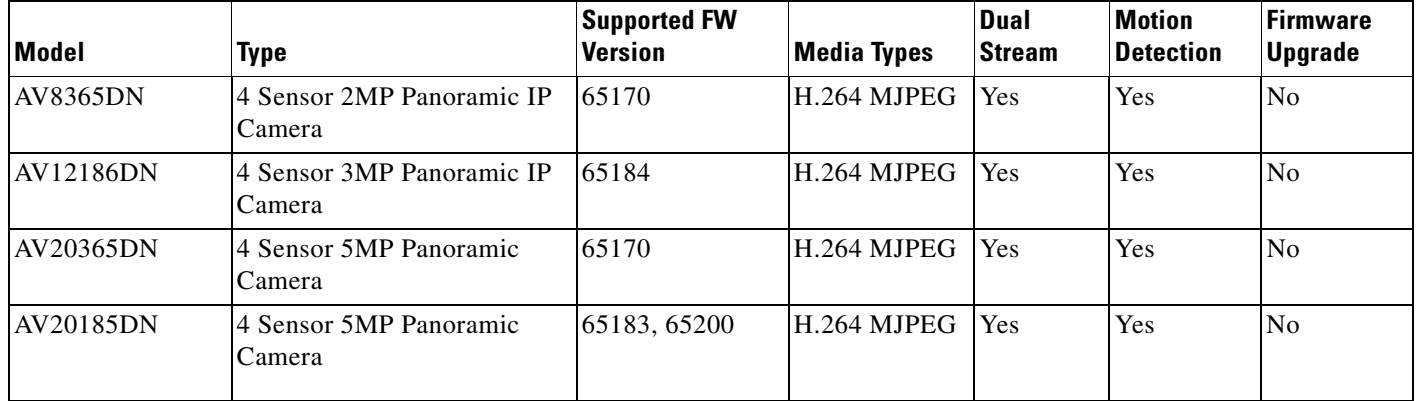

#### *Table 11 Supported Arecont Cameras (continued)*

#### **Additional Notes on Arecont Devices**

- **•** AV20185, AV20365, AV12186, AV8365 and AV8185 are 4-channel IP cameras. In order to support multiple video channels from a single device, Cisco VSM 7 models these devices as "Encoders".
- **•** Arecont devices have not yet been qualified to support redundancy in Cisco VSM 7.
- Secondary streams are not supported in H, M, L template settings for Arecont Devices. However secondary stream can be configured using Custom templates.
- **•** Arecont cameras divide the Maximum FPS the camera supports by the number of streams. This could result in lower FPS when both primary and secondary streams are configured for these cameras.
- **•** Arecont AV10XX5, AV5115, AV2115 support VBR and multicast streaming.
- There is a restriction with motion detection for Arecont multi-sensor cameras. False motion events are generated if both half and full resolution size images are requested simultaneously using Cisco VSM or Arecont Camera Web Interface or a third party Media Player.

## <span id="page-31-1"></span>**Supported Devices: Axis**

[Table 12,](#page-31-0) [Table 13](#page-32-0), and [Table 14](#page-32-1) provide information about Axis devices supported in this release.

Ι

<span id="page-31-0"></span>*Table 12 Supported Axis Cameras*

| <b>Model</b> | <b>Type</b>  | <b>Supported</b><br>Firmware<br>Version <sup>1</sup> | <b>Video</b><br><b>Format</b> | <b>Media</b><br><b>Types</b>       | <b>Video</b><br><b>Ports</b> | <b>Dual</b><br><b>Stream</b> | Motion<br><b>Detection</b> | <b>Max</b><br><b>Motion</b><br><b>Window</b> | <b>Audio</b>   | <b>PTZ</b>     |
|--------------|--------------|------------------------------------------------------|-------------------------------|------------------------------------|------------------------------|------------------------------|----------------------------|----------------------------------------------|----------------|----------------|
| Q6000-E      | Encoder      | 6.40.1                                               | NTSC/<br><b>PAL</b>           | H <sub>264</sub> /<br><b>MJPEG</b> | $\overline{4}$               | Yes                          | Yes                        | 10                                           | N <sub>o</sub> | N <sub>0</sub> |
| P3707-P<br>E | Encoder      | 6.50.1.3                                             | NTSC/<br><b>PAL</b>           | H <sub>264</sub> /<br><b>MJPEG</b> | 4                            | Yes                          | Yes                        | 10                                           | N <sub>o</sub> | N <sub>0</sub> |
| Q6052-E      | IP<br>Camera | 7.20.1                                               | NTSC/<br><b>PAL</b>           | H <sub>264</sub> /<br><b>MJPEG</b> |                              | Yes                          | Yes                        | 10                                           | N <sub>o</sub> | Yes            |

1. The minimum firmware is required for video streaming and recording functionality. The latest firmware may be required to support new features, as indicated in the feature columns or descriptions. For more information, including caveats and supported features, see the release notes for the camera model and firmware version.

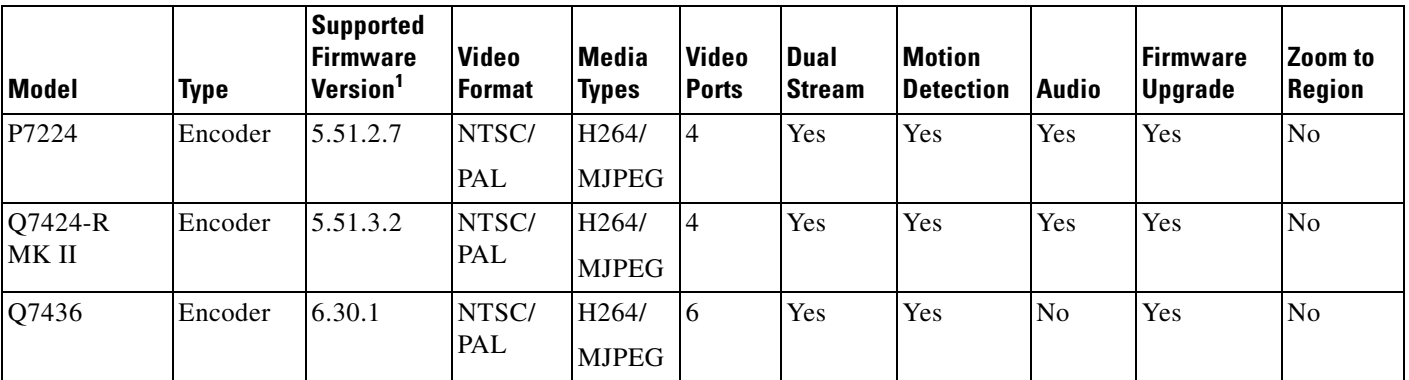

#### <span id="page-32-0"></span>*Table 13 Supported Axis Encoders*

1. The minimum firmware is required for video streaming and recording functionality. The latest firmware may be required to support new features, as indicated in the feature columns or descriptions. For more information, including caveats and supported features, see the release notes for the encoder model and firmware version.

[Table 14](#page-32-1) provides information about additional Axis devices that this Cisco VSM release supports.

#### <span id="page-32-1"></span>*Table 14 Additional Supported Axis Devices*

 $\mathbf I$ 

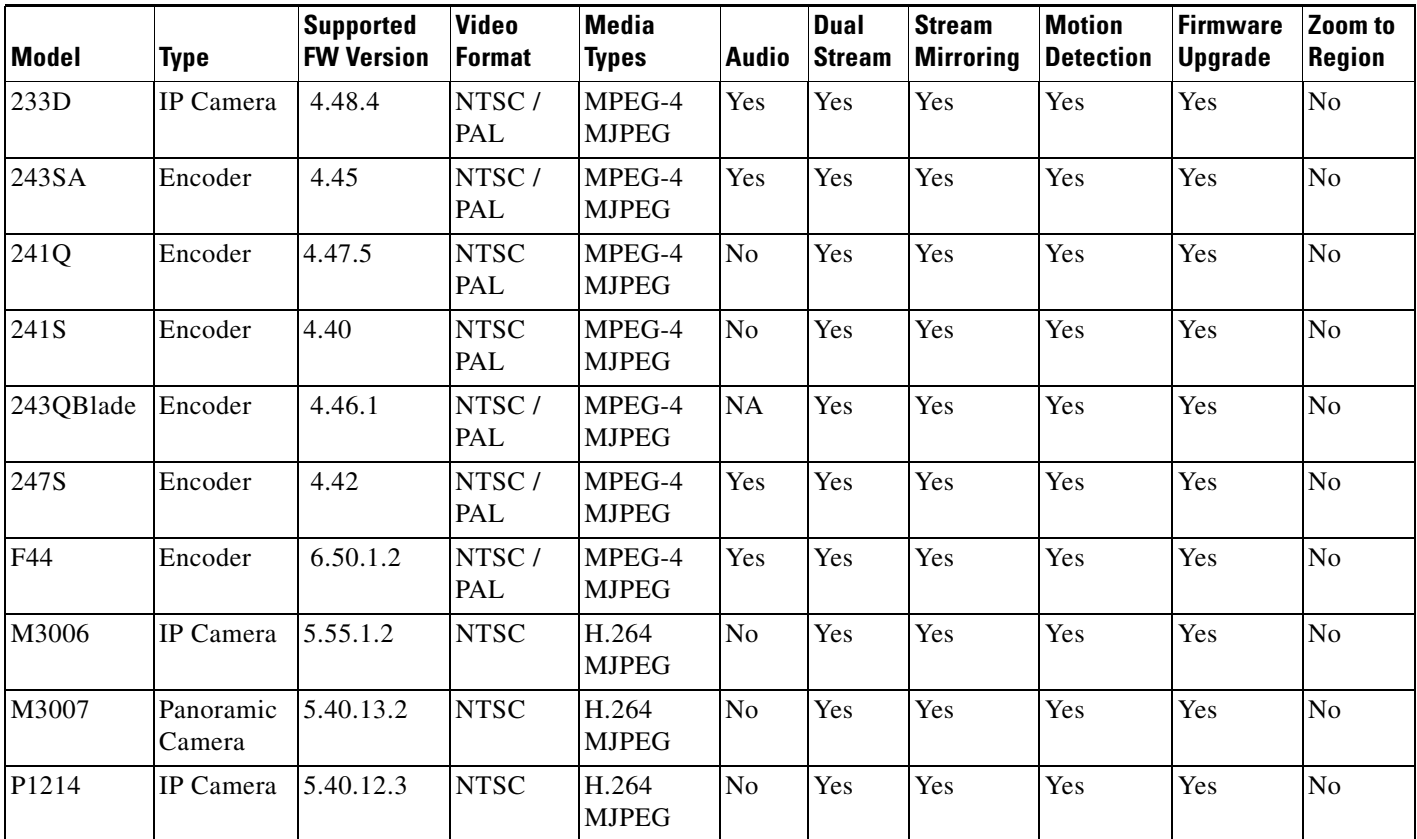

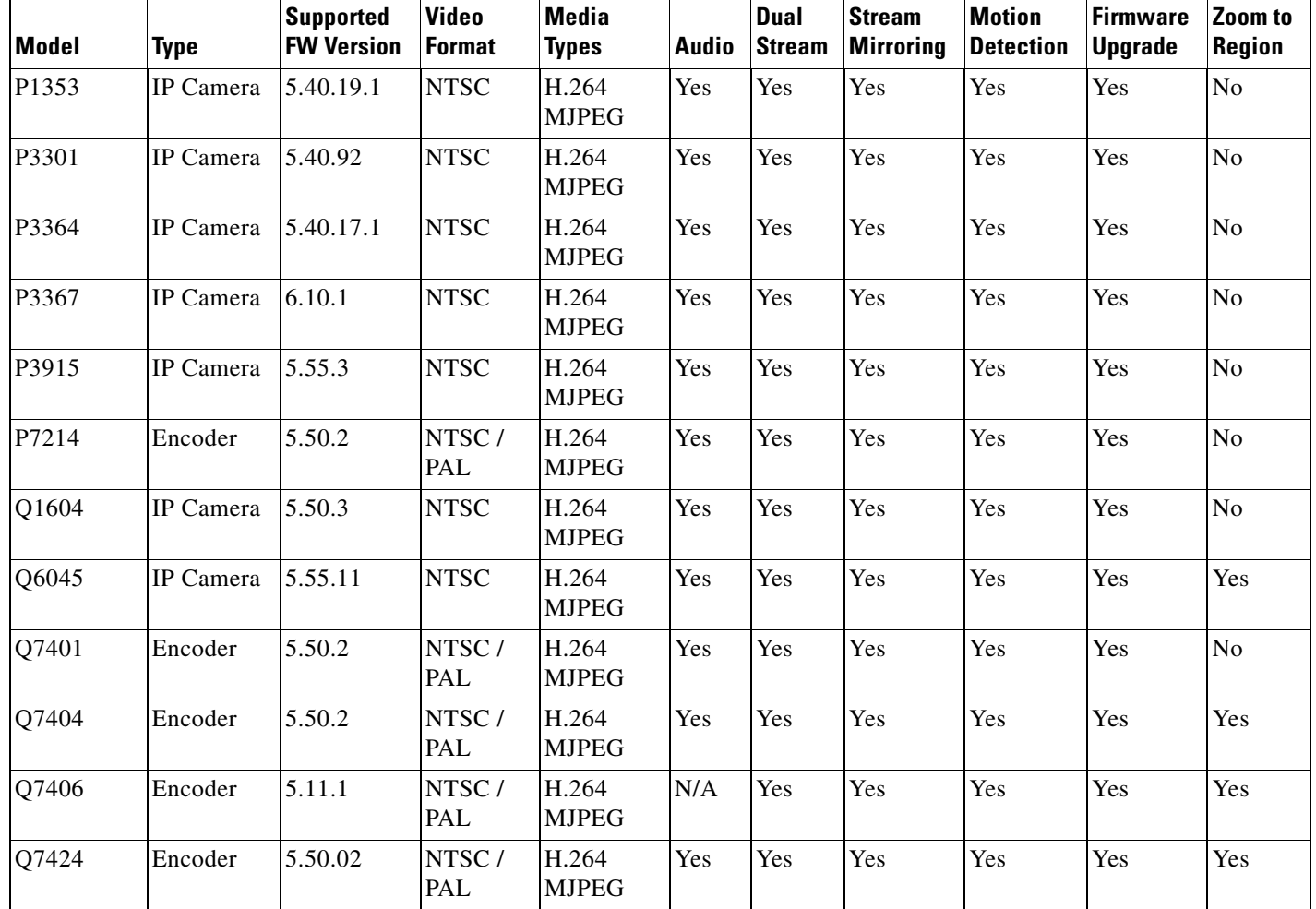

#### *Table 14 Additional Supported Axis Devices (continued)*

#### **Additional Notes on Axis Devices**

- **•** Axis P3301 IP camera and Q7401, Q7404, and Q7406 encoders have been qualified to support redundancy in Cisco VSM 7.0.1.
- **•** Axis 233D supports contact closure configuration and events.
- **•** Support for 0.1fps MJPEG stream for all supported Axis models.

The following table documents the various Field-Of-Views supported for the Axis M3007 panoramic cameras and support for PTZ and Motion Detection for these Field-Of-Views.

 $\mathbf I$ 

a ka

#### *Table 15 Axis M3007 Options*

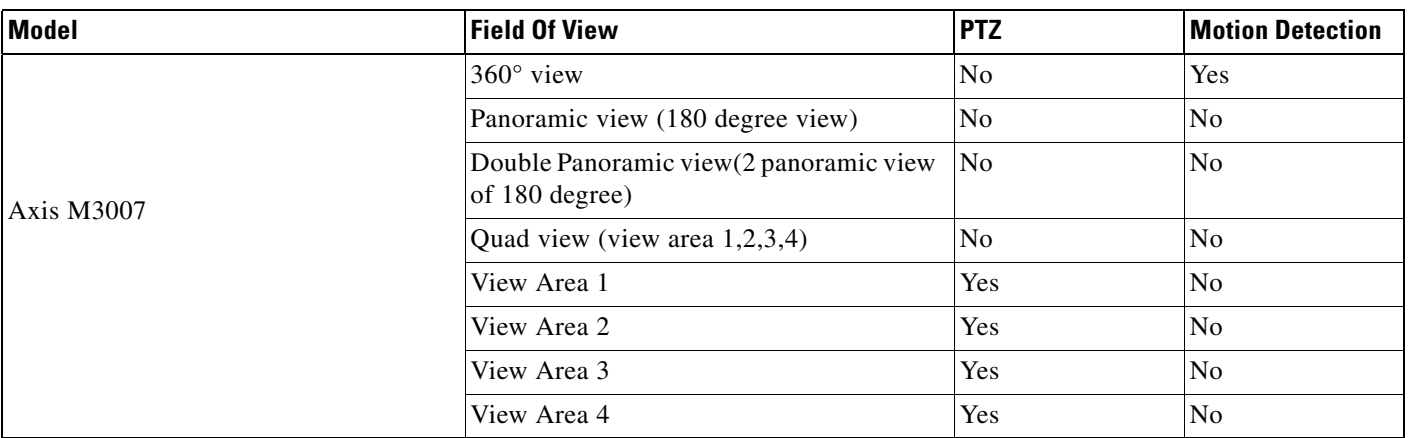

The Axis M3007 camera allows the user to configure various mounting options directly in the camera web interface that affects the possible values for Field-Of-Views that can be configured on the camera. The table below provides this mapping:

*Table 16 Axis M3007 Field-Of-View Options*

| <b>Field of View /</b><br><b>Mount Point</b> | Wall           | <b>Ceiling</b> | <b>Desktop</b> |
|----------------------------------------------|----------------|----------------|----------------|
| 360 Degree View                              | Yes            | Yes            | Yes            |
| Panoramic View                               | Yes            | Yes            | Yes            |
| Double Panoramic View No                     |                | Yes            | Yes            |
| <b>Ouad View</b>                             | N <sub>0</sub> | Yes            | Yes            |
| View Area $1/2/3/4$                          | Yes            | Yes            | Yes            |

## <span id="page-34-0"></span>**Supported Devices: IQinVision**

[Table 17](#page-34-1) provides information about IQinVision devices that this Cisco VSM release supports.

<span id="page-34-1"></span>*Table 17 Supported IQinVision Devices*

 $\Gamma$ 

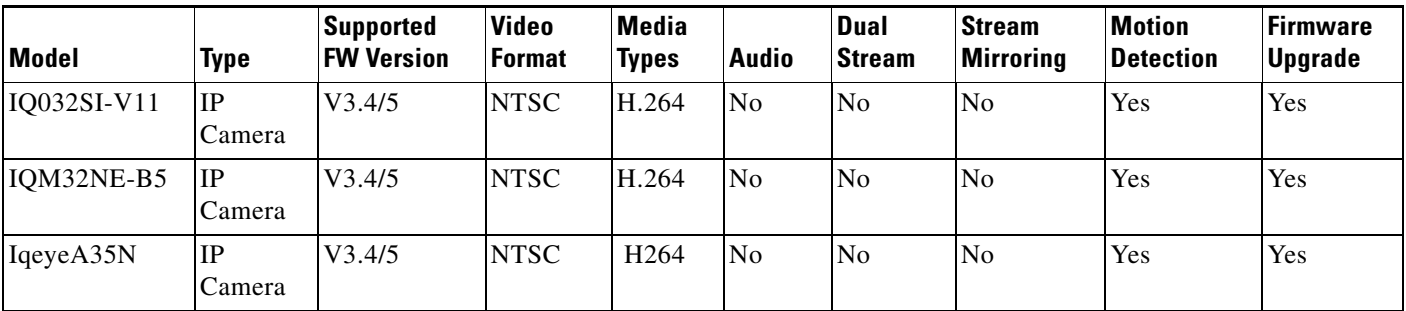

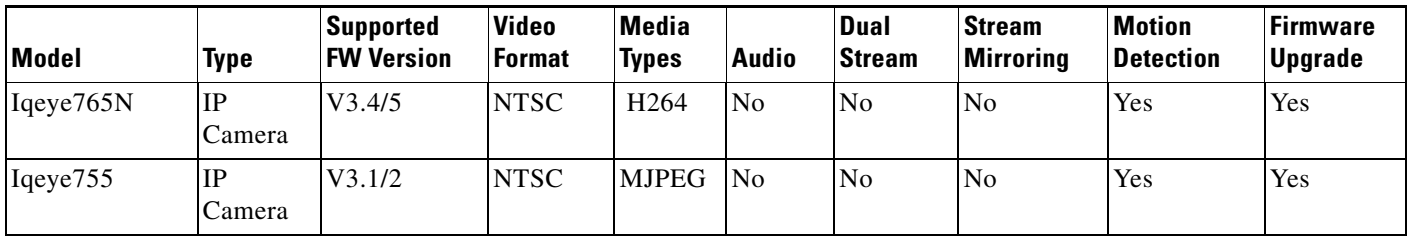

#### *Table 17 Supported IQinVision Devices (continued)*

#### **Additional Notes on IQinVision Devices**

- **•** IQinVision devices have not yet been qualified to support redundancy in Cisco VSM 7.
- **•** Support configuring NTP on the IQinVision cameras to synchronize with their Cisco VSM Media Server.
- **•** Added support for Firmware upgrade for all supported models.
- **•** Added support for Camera Discovery for H.264 models.

## <span id="page-35-2"></span><span id="page-35-1"></span>**Supported Devices: Mobotix**

[Table 18](#page-35-2) provides information about Mobotix devices that this Cisco VSM release supports.

**Table 18** 

| <b>Supported Mobotix Devices</b> |  |  |
|----------------------------------|--|--|
|----------------------------------|--|--|

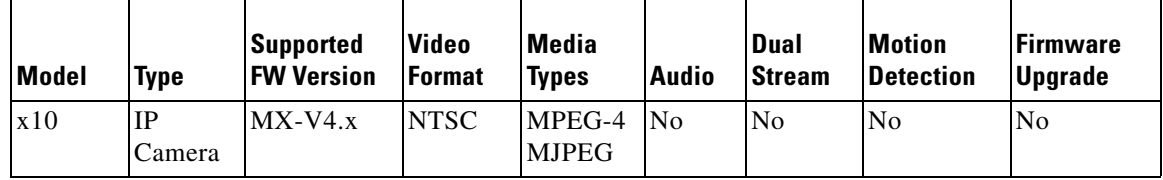

#### **Additional Notes on Mobotix Devices**

**•** Moboitx M10 and D10 IP cameras running with M10 series firmware work with the x10 Model.

ן

**•** Mobotix devices are not qualified to support redundancy in Cisco VSM 7.

## <span id="page-35-0"></span>**Supported Devices: Panasonic**

[Table 19](#page-35-3) provides information about Panasonic devices that this Cisco VSM release supports.

#### <span id="page-35-3"></span>*Table 19 Supported Panasonic Devices*

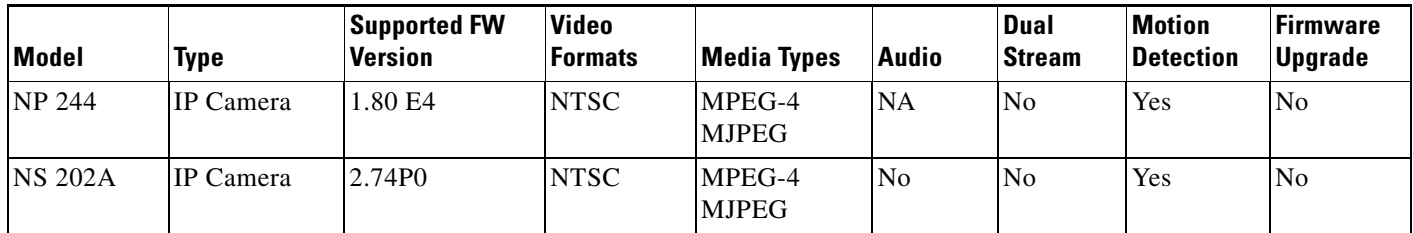

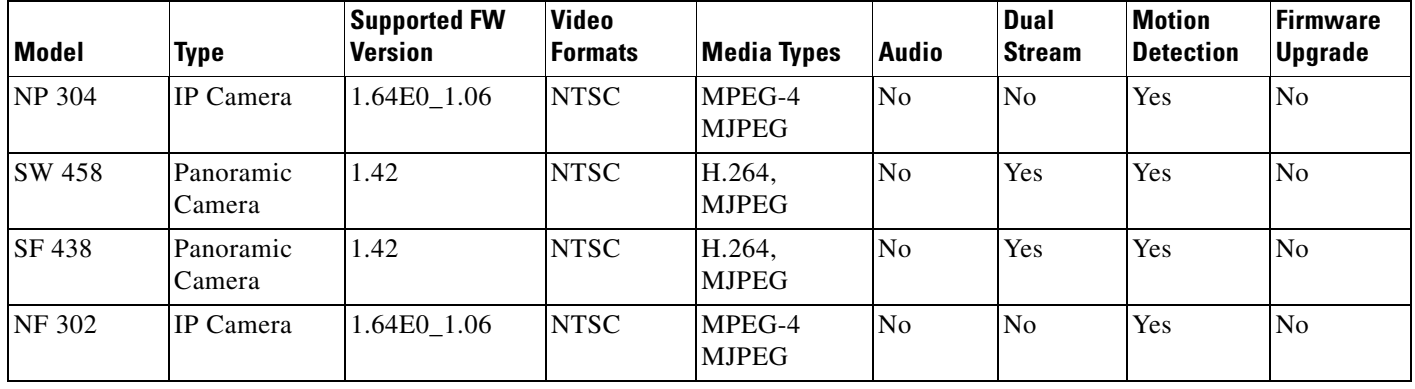

#### *Table 19 Supported Panasonic Devices (continued)*

#### **Additional Notes on Panasonic Devices**

- **•** Panasonic devices have not yet been qualified to support redundancy in Cisco VSM 7.
- **•** Only same field of views can be configured on primary and secondary streams on Panasonic cameras SW458/SF438.
- **•** The following table documents the various Field-Of-Views supported for the Panasonic SF 458 and SF 438 panoramic cameras and support for PTZ and Motion Detection for these Field-Of-Views.

#### *Table 20 Panasonic SF 458 and SF 438 Field-Of-Views Support*

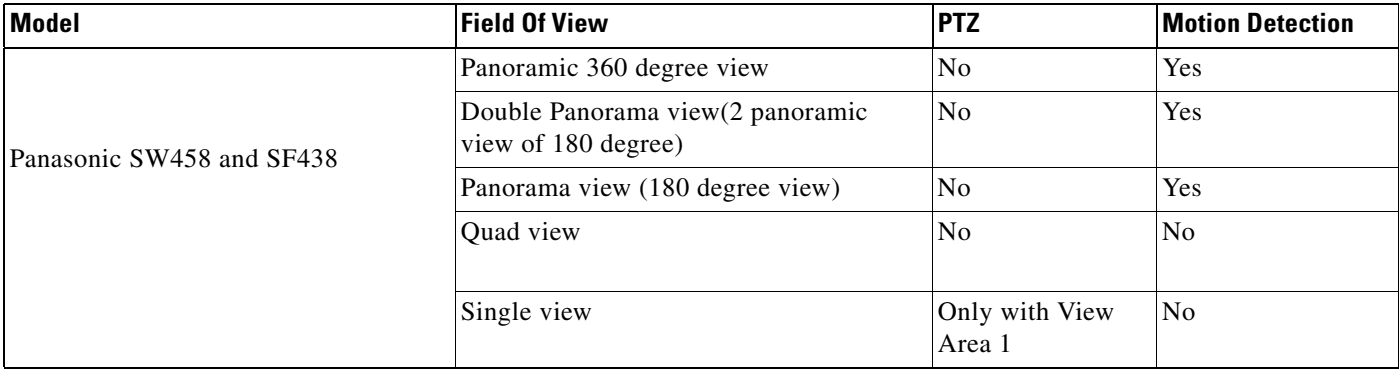

## <span id="page-36-0"></span>**Supported Devices: Pelco**

[Table 21](#page-36-1) provides information about Pelco devices that this release supports.

#### <span id="page-36-1"></span>*Table 21 Supported Pelco Devices*

 $\mathbf I$ 

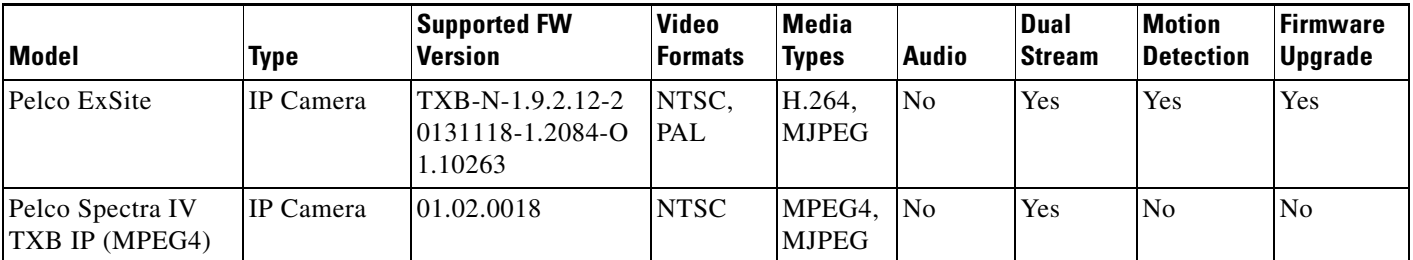

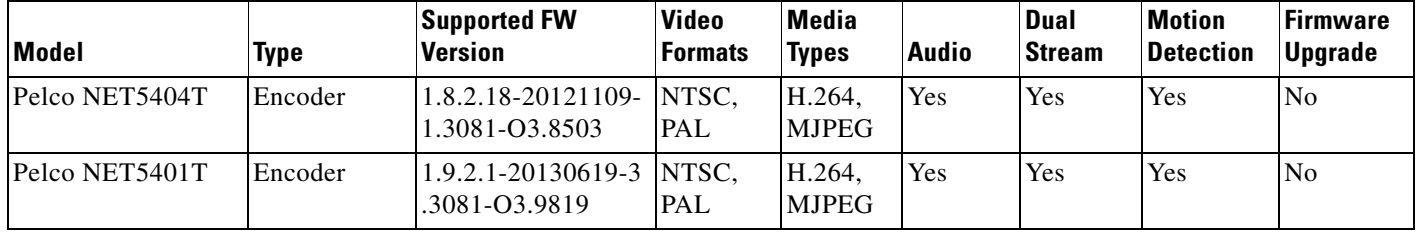

#### *Table 21 Supported Pelco Devices (continued)*

#### **Additional Notes on Pelco Devices**

- **•** Pelco devices have not yet been qualified to support Redundancy in Cisco VSM 7.
- **•** Audio volume controls are not supported for NET540XT
- **•** For Pelco NET540xT PTZ to work, the analog camera should be chosen as Pelco Analog Camera (pelco\_sarix) in Operations Manager and not as Pelco D.
- The user needs to directly configure the Serial protocol on the Pelco NET540XT encoder outside of Cisco VSM.
- **•** The Pelco Spectra IV TXB-N (H.264 capable model) run Pelco Sarix firmware and can be supported in Cisco VSM as a Pelco Sarix Generic IP camera (additional details in the Generic IP camera section).

## <span id="page-37-0"></span>**Supported Devices: Sony**

[Table 22](#page-37-1) provides information about Sony devices that this release supports.

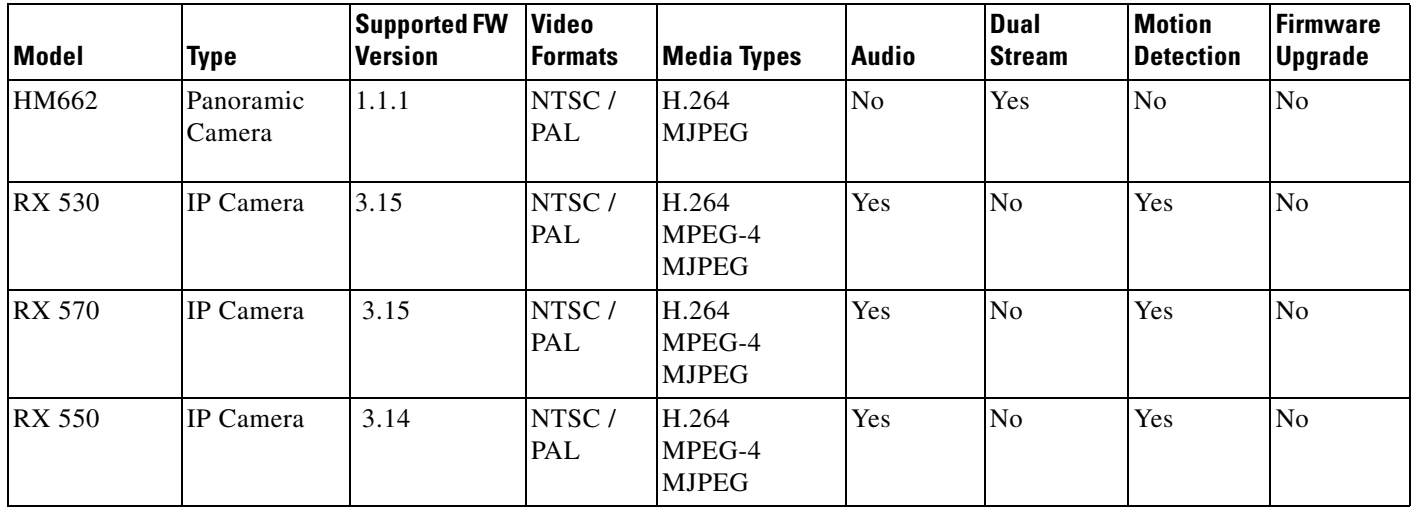

#### <span id="page-37-1"></span>*Table 22 Supported Sony Devices*

#### **Additional Notes on Sony Devices**

- **•** Sony devices have not yet been qualified to support redundancy in Cisco VSM 7.
- **•** These Sony devices do not support motion detection with the H.264 media type.
- **•** The Sony SNC-RX5x0 cameras stop streaming video when the Object Detection window is opened in the camera's web interface.

ו

**•** For Sony HM662 Panoramic camera, only the 360 degree view is supported. De-warped views are not supported.

## <span id="page-38-1"></span>**Supported Devices: Vivotek**

[Table 23](#page-38-2) provides information about Vivotek devices that this release supports.

<span id="page-38-2"></span>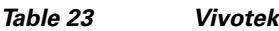

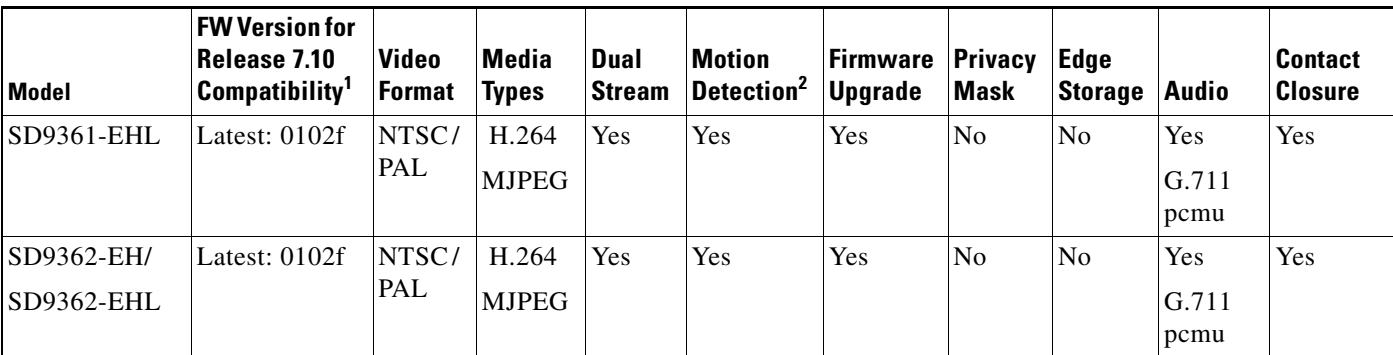

1. The **minimum firmware i**s required for video streaming and recording functionality. The **latest firmware** may be required to support new features, as indicated in the feature columns or descriptions. For more information, including caveats and supported features, see the release notes for the camera model and firmware version.

2. Five window video motion detection.

## <span id="page-38-0"></span>**Supported Devices: Generic IP Cameras**

Cisco VSM Release 7.10 provides the following device drivers to support IP cameras from various vendors. The functionality they support will depend on the particular device that they are used with. They are intended to provide a quick and easy way to support devices for which there isn't yet a specific driver available for Cisco VSM. Since these drivers may not be tested with a specific device, some issues may be encountered. When using these drivers with a device, failover and redundancy are not supported.

**Note** The vendor specific generic driver should always be used before a non-vendor specific driver such as ONVIF.

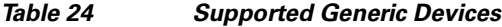

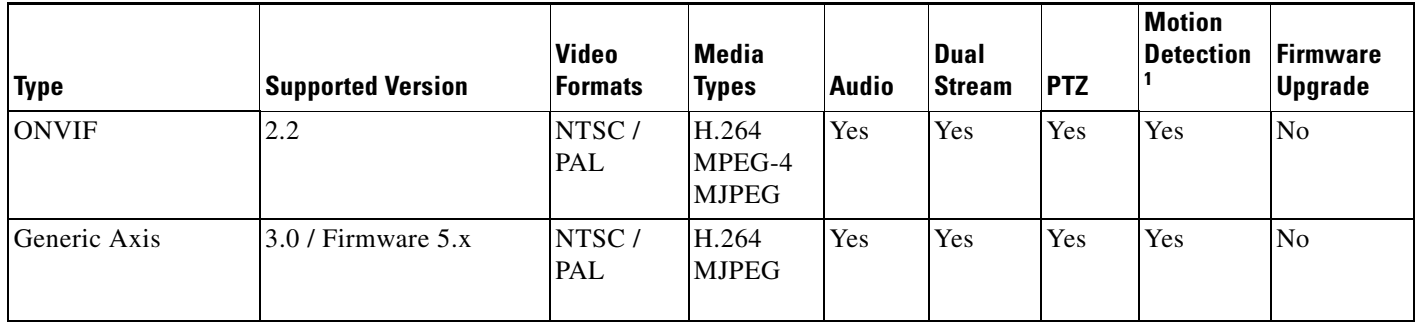

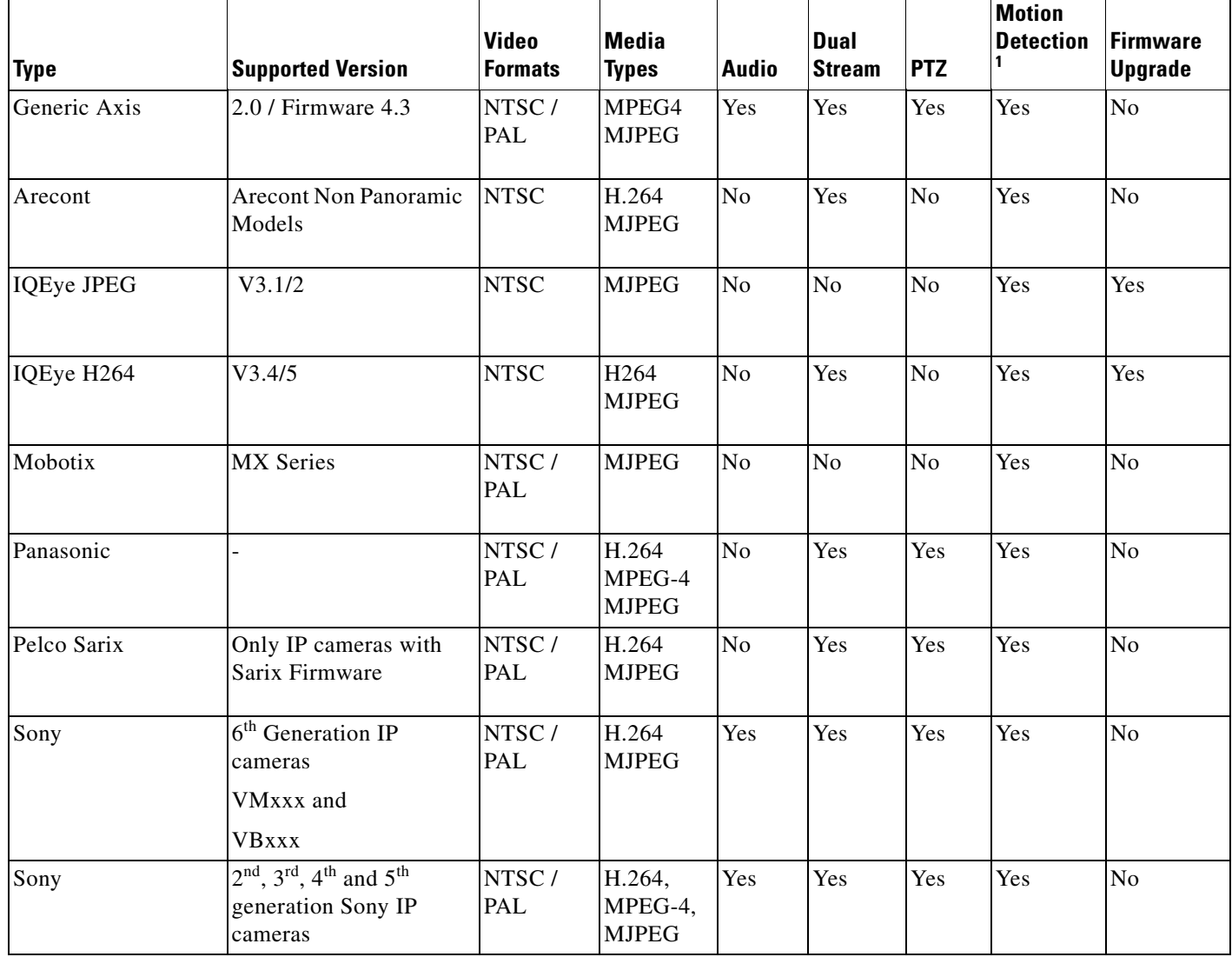

#### *Table 24 Supported Generic Devices (continued)*

1. Only ONVIF cameras manufactured by Hikvision and Samsung support motion detection. Motion windows must be configured directly on the camera using the camera UI before the camera is configured using Cisco VSM.

#### **Known Limitations**

- **•** Supports only IP Cameras, no support for Encoders
- **•** No contact closure support
- **•** Multicast streaming is supported only for the primary stream
- **•** Multicast port must be an even number within the range 16000:19999
- **•** Audio Multicast issues are observed on most of the ONVIF cameras. Hence do not enable audio when multicast is enabled for video.
- **•** Capture Mode on the camera cannot be changed using ONVIF APIs. So, it is assumed that the camera is in the desired capture mode before adding it to VSOM using ONVIF

ן

#### **Device Specific Limitations**

- This ONVIF driver has been tested with a limited number of camera models from Axis, Sony, Panasonic, Bosch, Pelco, Samsung, J2000IP, Hikvision and Cohu. We have found that these cameras have some variations in how they have implemented the ONVIF specification. Hence there may be compatibility issues when using this ONVIF driver with a particular device that is ONVIF compliant.
- **•** Some of the known caveats are listed below:

#### **AXIS**

- ONVIF user account—Some Axis cameras require a special ONVIF user account, which can be created on the camera's web interface before adding an AXIS ONVIF camera to the VSOM. This page is at **Setup --> System Options --> Security --> ONVIF --> Add**
- **•** Camera and VSMS (Media Server) Time Synchronization—ONVIF camera and VSMS server to which ONVIF camera is being added should have their time synchronized ideally using NTP.

#### **HIKVISION**

- **•** Codec Change through VSOM—Hikvision camera requires a reboot after the codec is changed from VSOM.
- **•** The Minimum Firmware Version of Hikvision cameras supported is V5.3.0, to be added as ONVIF camera in Cisco VSM.

#### **SAMSUNG**

- **•** Megapixel Mode setting on the camera SND-7080
- **•** To support the resolutions (1600\*1200) and (2048\*1536), change the Megapixel Mode to 3-Megapixel in the following page on the camera browser: **Settings -> Audio & Video -> video profile -> Megapixel mode**

#### **COHU**

- **•** Enable Authentication on the camera before adding it to VSOM In the camera browser, go to **Camera Setup -> Configuration -> User Settings**. Select **User** and enable "Require Password" field.
- Media Transport Type— Only UDP is supported. Streaming fails if TCP is selected.
- **•** Unsupported Resolutions —Streaming fails for the resolutions 176\*144, 176\*120, 160\*120
- **•** Codec Change through VSOM— Switching from H264 to JPEG or vice-versa requires a camera reboot. And camera needs to be deleted and added in VSOM after camera is up.
- **•** Support for Audio— Camera does not support ONVIF Audio

#### **BOSCH**

- **•** Frame rate— Only Framerate 30 is supported
- **•** Dual Streaming— Secondary configuration overwrites the primary configuration. So, dual streaming is not supported on Bosch cameras using ONVIF.

#### **PANASONIC**

**•** Capture Mode Setting— If the camera is added in VSOM using Multicast, changing the capture mode on the camera browser manually causes the streaming to fail. After this, only the unicast streaming works

**•** User Authentication— User Authentication should be enabled in the camera browser as follows - **Setup -> User mng -> User auth**. Choose **ON** for User auth.

#### **SONY**

- **•** Media Transport Type— Only UDP is supported. Streaming fails if TCP is selected
- **•** Support for Audio— Camera does not support ONVIF Audio
- Set Configuration Issues Camera returns success even if one or more of the parameters are not valid for that camera/video stream. ONVIF profile gets updated with values but Camera still uses the previous correct value. Recommend to configure only the values as allowed in the camera browser.
- Support for Password change on the camera— Camera does not support password change for the administrator users using ONVIF API.

## <span id="page-41-0"></span>**Supported Devices: Analog Cameras**

This Cisco VSM release provides support for the following analog cameras.

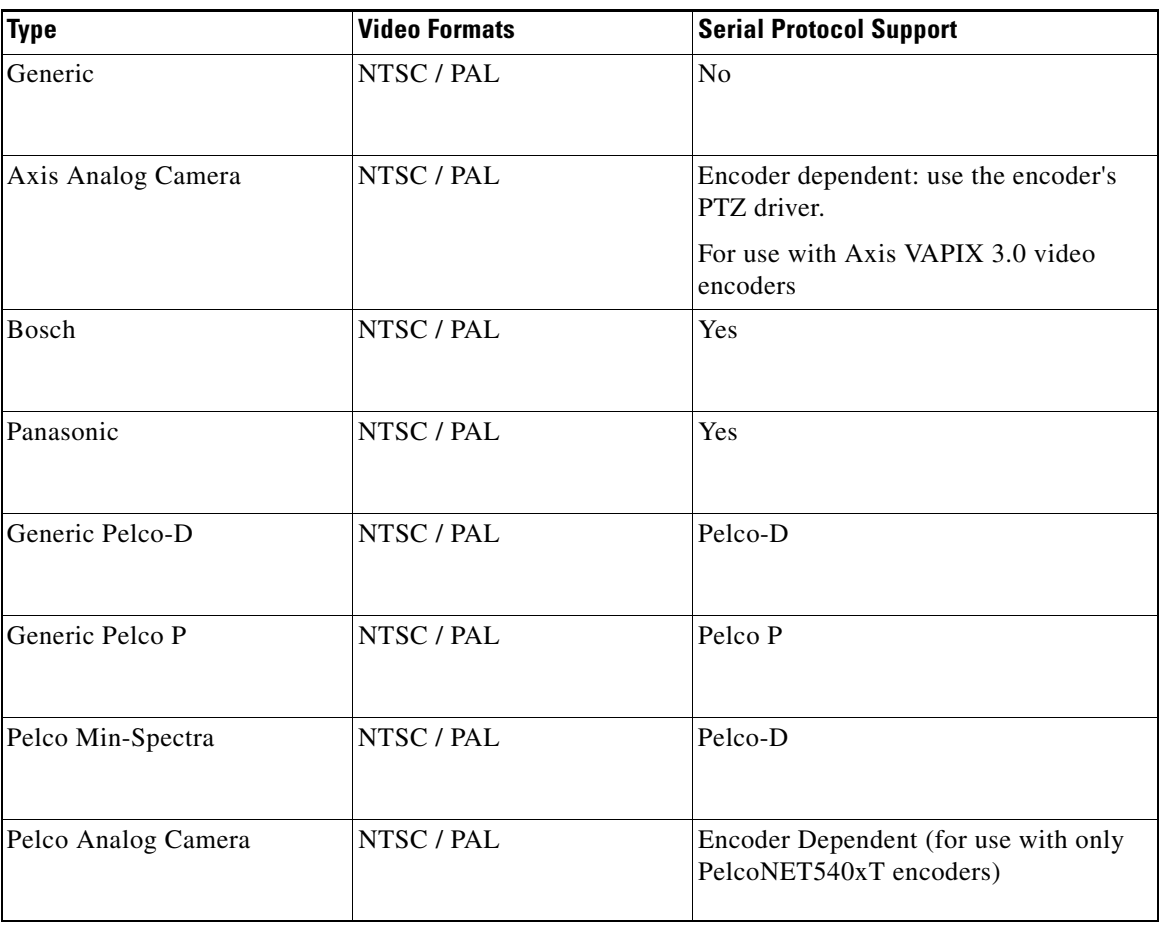

ן

*Table 25 Supported Devices: Analog Cameras*

| <b>Type</b>  | <b>Video Formats</b> | <b>Serial Protocol Support</b> |  |  |  |
|--------------|----------------------|--------------------------------|--|--|--|
| Cyberdome I  | <b>NTSC</b>          | Yes                            |  |  |  |
|              |                      |                                |  |  |  |
| Cyberdome II | <b>NTSC</b>          | Yes                            |  |  |  |
|              |                      |                                |  |  |  |

*Table 25 Supported Devices: Analog Cameras (continued)*

#### **Notes on Cyberdome devices**

**•** The Cyberdome I and Cyberdome II devices also have On Screen Display Menu support.

## <span id="page-42-0"></span>**Device Models Validated in Cisco VSM as Generic IP Cameras**

The camera models listed in [Table 26](#page-42-1) have been tested with VSM Release 7.10 as generic IP cameras.

| <b>Model</b>         | <b>Type</b>                              | <b>Firmware</b> | <b>Format</b> | <b>Media</b><br><b>Types</b> | <b>Audio</b>   | <b>Dual</b><br><b>Stream</b> | <b>PTZ</b>     | <b>Motion</b><br><b>Detection</b> | <b>Firmware</b><br><b>Upgrade</b> |
|----------------------|------------------------------------------|-----------------|---------------|------------------------------|----------------|------------------------------|----------------|-----------------------------------|-----------------------------------|
| Arecont<br>AV1355    | Arecont                                  | 65151           | NTSC/<br>PAL  | H.264                        | N <sub>o</sub> | Yes                          | N <sub>o</sub> | Yes                               | N <sub>o</sub>                    |
| Arecont<br>AV3115    | Arecont                                  | 65218           | NTSC /<br>PAL | H.264                        | No             | Yes                          | N <sub>o</sub> | Yes                               | No                                |
| Axis 215             | Axis VAPIX 2.0<br>/Firmware 4.3          | 4.48.4          | NTSC/<br>PAL  | MPEG4,<br><b>MJPEG</b>       | Yes            | Yes                          | Yes            | Yes                               | No                                |
| <b>Axis 3301</b>     | Axis VAPIX<br>3.0/Firmware<br>5.x        | 5.41.2          | NTSC/<br>PAL  | H.264,<br><b>MJPEG</b>       | Yes            | Yes                          | N <sub>o</sub> | Yes                               | No                                |
| Axis 3367            | <b>Axis VAPIX</b><br>3.0/Firmware<br>5.x | 6.10.1          | NTSC/<br>PAL  | H.264,<br><b>MJPEG</b>       | Yes            | Yes                          | N <sub>o</sub> | Yes                               | No                                |
| Axis Q6034           | <b>Axis VAPIX</b><br>3.0/Firmware<br>5.x | 5.41.1.2        | NTSC/<br>PAL  | H.264,<br><b>MJPEG</b>       | Yes            | Yes                          | Yes            | Yes                               | No                                |
| Axis Q6034-E         | ONVIF <sub>2.0</sub>                     | 5.41.1.2        | <b>NTSC</b>   | H.264,<br><b>MJPEG</b>       | Yes            | Yes                          | Yes            | N <sub>o</sub>                    | No                                |
| Axis Q6045           | ONVIF <sub>2.2</sub>                     | 5.55.1.1        | <b>NTSC</b>   | H.264,<br><b>MJPEG</b>       | N <sub>o</sub> | Yes                          | Yes            | N <sub>o</sub>                    | No                                |
| IQinVision<br>IQ755  | <b>IQEye JPEG</b>                        | V3.1/2          | <b>NTSC</b>   | <b>MJPEG</b>                 | No             | No                           | N <sub>o</sub> | Yes                               | Yes                               |
| IQinVision<br>IQ853  | <b>IQEye Jpeg</b>                        | V3.1/2          | <b>NTSC</b>   | <b>MJPEG</b>                 | N <sub>o</sub> | No                           | N <sub>o</sub> | Yes                               | Yes                               |
| IQinVision<br>IQA35N | IQEye H264                               | V3.4/6          | <b>NTSC</b>   | H.264,<br><b>MJPEG</b>       | No             | Yes                          | No             | Yes                               | Yes                               |

<span id="page-42-1"></span>*Table 26 Supported Generic IP Cameras*

 $\overline{\phantom{a}}$ 

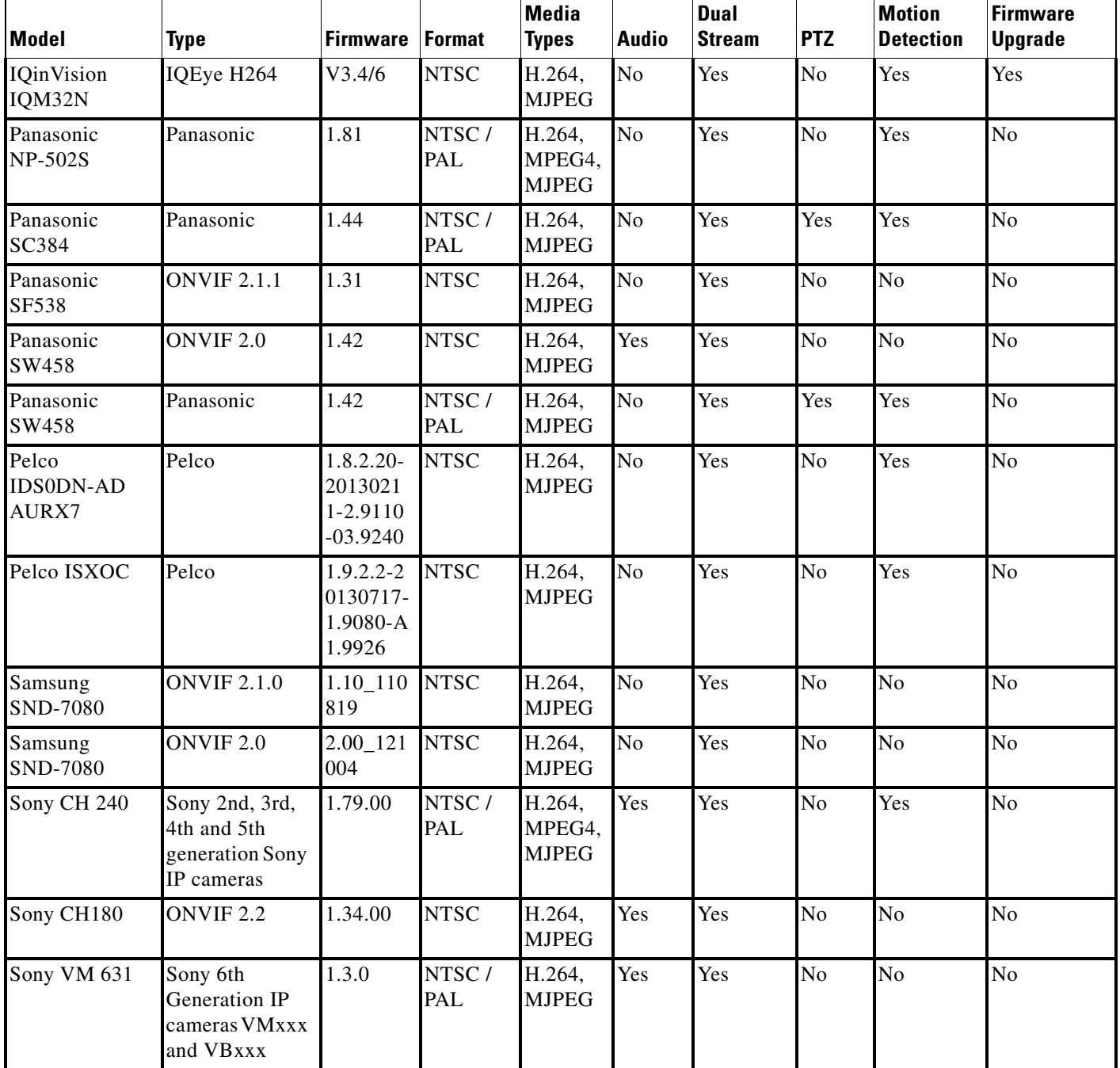

 $\overline{\mathbf{I}}$ 

 $\mathsf I$ 

#### *Table 26 Supported Generic IP Cameras (continued)*

# <span id="page-44-0"></span>**Clipping Support By Application**

You can create and view video clips using the following Cisco VSM applications:

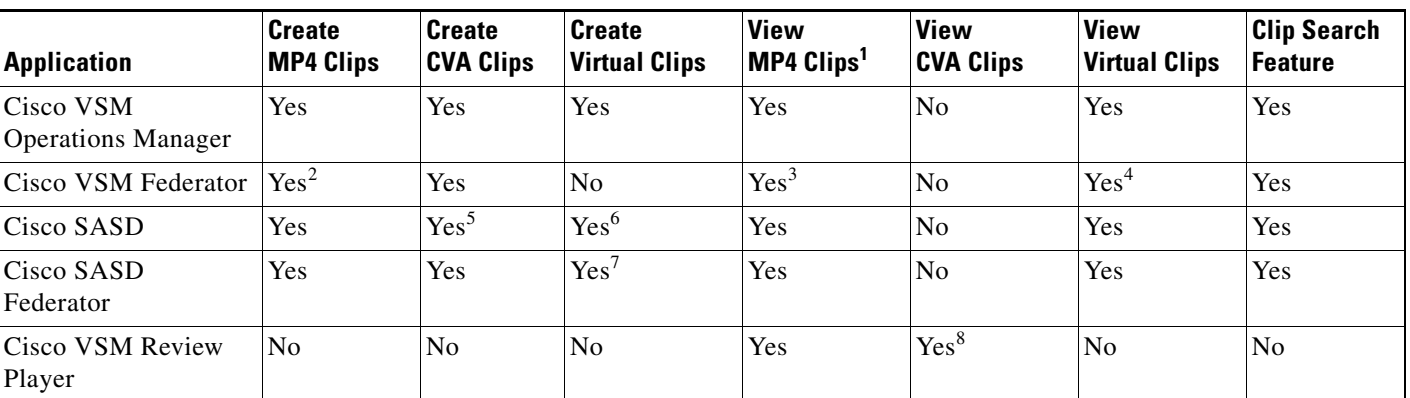

#### *Table 27 Video Clip Support*

1. MP4 clips are saved to the Media Server and play immediately after being downloaded to the monitoring PC. Third-party video players (such as VLC media player<sup>TM</sup>) can also be used to view MP4 clips.

2. Create MP4 clips using the Federator Thumbnail Search.

3. Federator clips must be downloaded and played using either Cisco Review Player or VLC.

4. Double-click the virtual clip in Federator Clip Search to launch the player.

5. SASD allows CVA clipping for multi-pane in Sync Mode only.

6. Thumbnail Search supports MP4 clip creation only.

7. Thumbnail Search supports MP4 clip creation only.

8. Cisco video archive (CVA) files can only be opened in applications that support the CVA format (such as the Cisco Review Player).

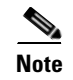

 $\mathbf I$ 

**Note** When converting a virtual clip to an MP4 file, only the entire duration of the virtual clip can be saved, not a segment.

# <span id="page-45-0"></span>**Obtaining and Installing Licenses**

To install a license, purchase the license and obtain the license file, then upload the file to the Operations Manager.

[Table 28](#page-45-1) lists the part numbers for the Cisco VSM licenses. Multiple camera and VSMS licenses can be included in a single license file. For example, a single license file might include support for 25 additional cameras and two additional VSMS devices.

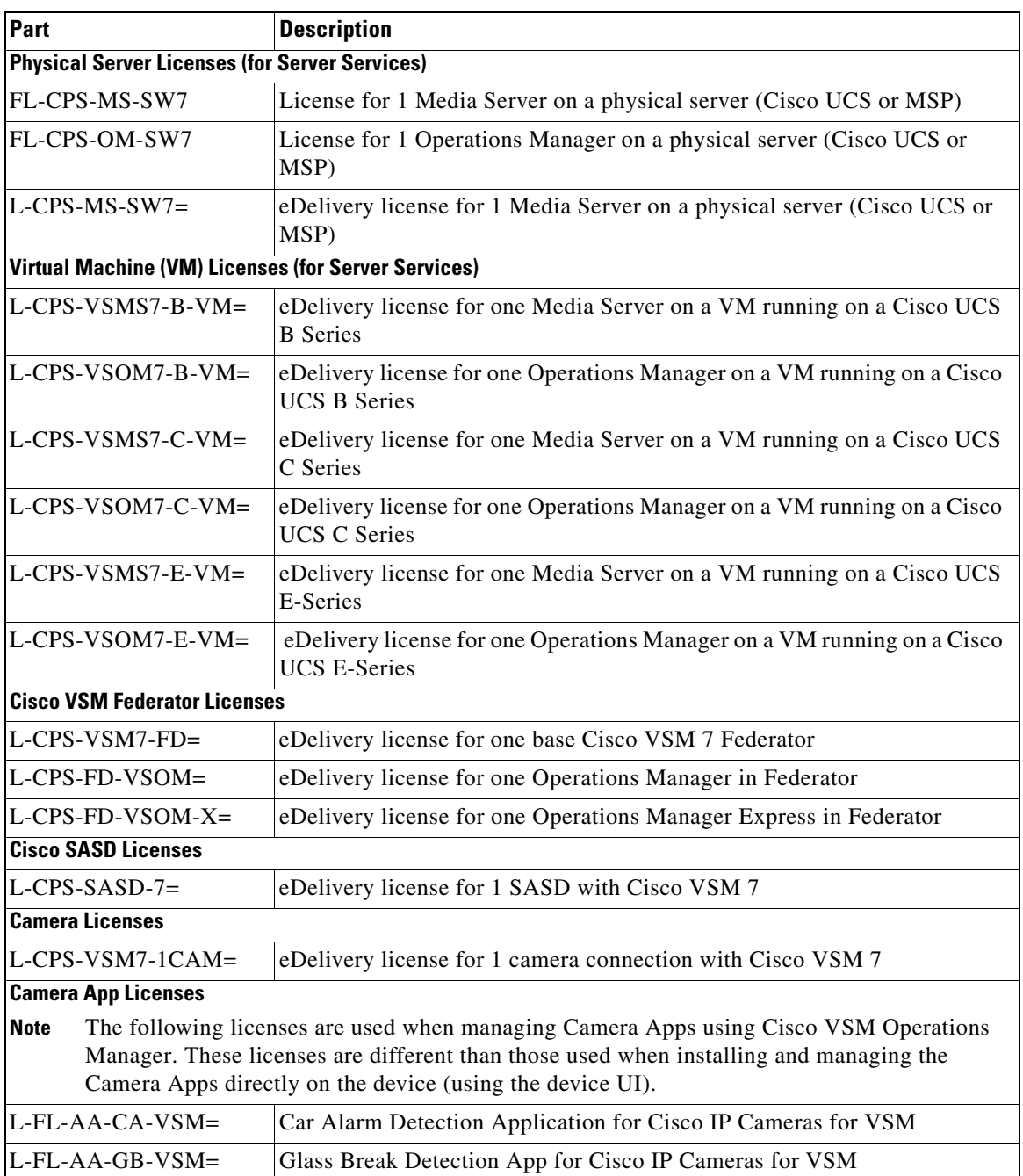

 $\mathbf I$ 

#### <span id="page-45-1"></span>*Table 28 License Part Numbers*

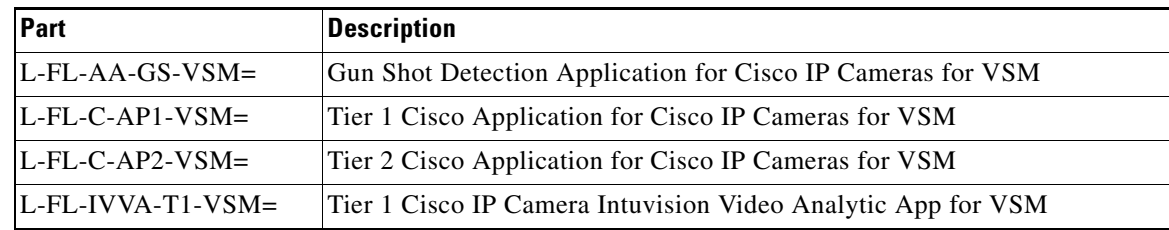

#### *Table 28 License Part Numbers (continued)*

#### **Notes**

- A license for 10,000 Cisco cameras is included by default (you do not need to purchase and install an additional license for Cisco cameras).
- **•** You can add 1 Media Server and 10 non-Cisco cameras without a license for initial setup purposes only. This feature is removed when you add any permanent license.

#### **Procedure**

- **Step 1** Purchase additional licenses:
	- **a.** Determine the part number for the license you want to purchase (see [Table 28](#page-45-1)).
	- **b.** Purchase the license by contacting your Cisco sales representative or any Cisco reseller. For more information, visit [http://www.cisco.com/en/US/ordering/index.shtml.](http://www.cisco.com/en/US/ordering/index.shtml)
	- **c.** When the purchase is complete, you are issued a Product Authorization Key (PAK) in paper form, or in an e-mail message.

#### **Step 2** Obtain the license file:

- **a.** Locate the Product Authorization Key (PAK) that was created with the purchase.
- **b.** In a web browser, open the Cisco Product License Registration web page.

<http://www.cisco.com/go/license/>

- **c.** Follow the on-screen instructions to complete the form and enter the Product Authorization Key (PAK). When you are done, a license file with the extension .lic is sent to your e-mail address.
- **d.** Transfer the file to the drive of the PC used for the configuration.
- **Step 3** Install the license file in Cisco VSM:
	- **a.** Log in to the Operations Manager.
	- **b.** Select **System Settings** > **Software Licensing**.
	- **c.** Click **Add** and select the license file located on your local drive.
	- **d.** Click **Save** to install the file and activate the additional capacity.

The additional capacity is available immediately. You do not need to restart the server or take additional steps.

See the [Cisco Video Surveillance Operations Manager User Guide](http://www.cisco.com/c/en/us/support/physical-security/video-surveillance-manager/products-user-guide-list.html) for more information.

# <span id="page-47-0"></span>**Understanding the Cisco VSM Software Types**

[Table 29](#page-47-1) describes the different types of software and firmware that are installed on servers, cameras, and encoders.

 $\mathbf I$ 

<span id="page-47-1"></span>*Table 29 Cisco VSM Software Types*

| <b>Software Type</b>              | <b>Description</b>                                                                                                    |  |  |  |  |  |  |
|-----------------------------------|----------------------------------------------------------------------------------------------------|--|--|--|--|--|--|
| System software                   | System software denotes the Cisco VSM software, including Media Server, Operations Manager, Cisco<br>VSM Management Console, Safety and Security Desktop and Multipane clients. All servers running the<br>Operations Manager and associated Media Server services must run the same software version.                                                                   |  |  |  |  |  |  |
|                                   | Use the Operations Manager to update the <i>System Software</i> on all servers (such as Media Servers)<br>associated with the Operations Manager. See the Cisco Video Surveillance Operations Manager User<br>Guide for instructions.                                                                                                    |  |  |  |  |  |  |
|                                   | Notes:                                                                                                    |  |  |  |  |  |  |
|                                   | The Operations Manager and all associated servers must run the same system software version.<br>$\bullet$                                                                                                    |  |  |  |  |  |  |
|                                   | To update a Federator server, log in to the Federator server Management Console. See the Cisco<br>$\bullet$<br>Video Surveillance Operations Manager User Guide for instructions.                                                                                                    |  |  |  |  |  |  |
|                                   | To repair or restore the Cisco VSM system software, see the Cisco Video Surveillance Manager:<br>$\bullet$<br>Install and Upgrade Guide for your hardware platform. For VM installations, see the Cisco Video<br>Surveillance Virtual Machine Deployment and Recovery Guide for UCS Platforms).                                                                          |  |  |  |  |  |  |
| OVA image<br>(for VM              | OVF template files are used to install the system software as a virtual machine (VM) on a supported<br>Cisco Unified Computing System (UCS) platform.                                                                                                    |  |  |  |  |  |  |
| installations)                    | OVA template files are downloaded from the Cisco website.<br>$\bullet$                                                                                                    |  |  |  |  |  |  |
|                                   | The file format is .ova. For example: Cisco_VSM-7.10-331d_ucs-bc.ova<br>$\bullet$                                                                                                    |  |  |  |  |  |  |
|                                   | See the Cisco Video Surveillance Virtual Machine Deployment and Recovery Guide for UCS<br>$\bullet$<br>Platforms for instructions to install the . $\circ$ va image and perform the initial VM setup.                                                                                                    |  |  |  |  |  |  |
|                                   | After the VM setup is complete, use the Management Console to complete the configuration.<br>$\bullet$                                                                                                    |  |  |  |  |  |  |
| <b>USB Recovery</b><br>Disk image | Use the USB Recovery Disk image to create a Cisco VSM 7 Recovery Flash Drive (for example, on a<br>USB stick). The recovery disk can be used do the following:                                                                                                    |  |  |  |  |  |  |
|                                   | Repair: reinstalls the Operating System files and partitions without erasing video files stored on the<br>$\bullet$<br>server. You must backup the Cisco VSM database before using the recovery image, and then restore<br>the database after the recovery process is complete. This action also preserves the RAID<br>configuration.                                    |  |  |  |  |  |  |
|                                   | Factory Restore: Restores the server to its factory default settings, reinstalls the operating system,<br>$\bullet$<br>and clears and reconfigures the RAID. This action deletes all data, configurations, software and<br>video files from the appliance, and then reinstalls the operating system and Cisco VSM software.<br>Perform this procedure only if necessary. |  |  |  |  |  |  |
|                                   | See the Cisco CSS UCS Server User Guide for more information.                                                                                                    |  |  |  |  |  |  |
| Device firmware                   | Device firmware is provided by the device manufacturer. The firmware for Cisco devices can be<br>upgraded using Operations Manager. Firmware for other manufacturers is upgraded using a direct<br>connection.                                                                                                    |  |  |  |  |  |  |
|                                   | See the "Upgrading Camera and Encoder Driver Firmware" section of the Cisco Video Surveillance<br>Operations Manager User Guide for instructions to upgrade Cisco device firmware, or refer to the<br>device documentation.                                                                                                    |  |  |  |  |  |  |

a ka

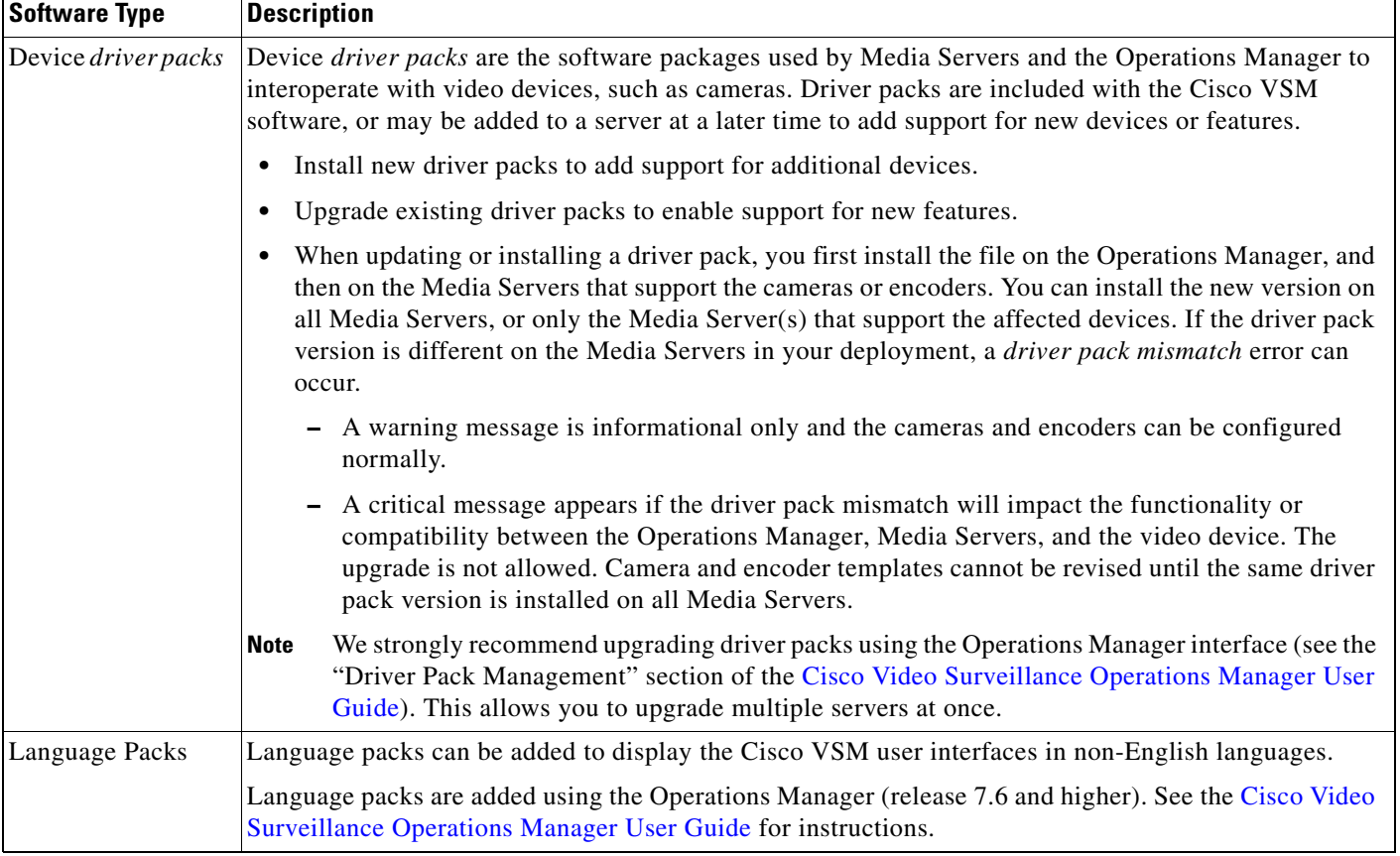

#### *Table 29 Cisco VSM Software Types (continued)*

# <span id="page-48-0"></span>**Obtaining Cisco VSM Software**

Complete the following procedure to obtain software and other information for the Cisco VSM products and components:

#### **Procedure**

 $\Gamma$ 

- **Step 1** Go to the [Cisco Video Surveillance Manager product page](http://www.cisco.com/c/en/us/support/physical-security/video-surveillance-manager/tsd-products-support-series-home.html).
- **Step 2** Click [Download Software.](http://software.cisco.com/download/type.html?mdfid=282976740&i=rm)
- **Step 3** Select a product category. For example:
	- **• Video Surveillance Device Driver**
	- **• Video Surveillance Manager Stand-alone Tools**
	- **• Video Surveillance Media Server Software** (including system software)
- **Step 4** Select the release for your server, device, or deployment ([Figure 11](#page-49-0)).
- **Step 5** Click **Download** or **Add to Cart** and follow the onscreen instructions.

#### <span id="page-49-0"></span>*Figure 11 Download Software Page*

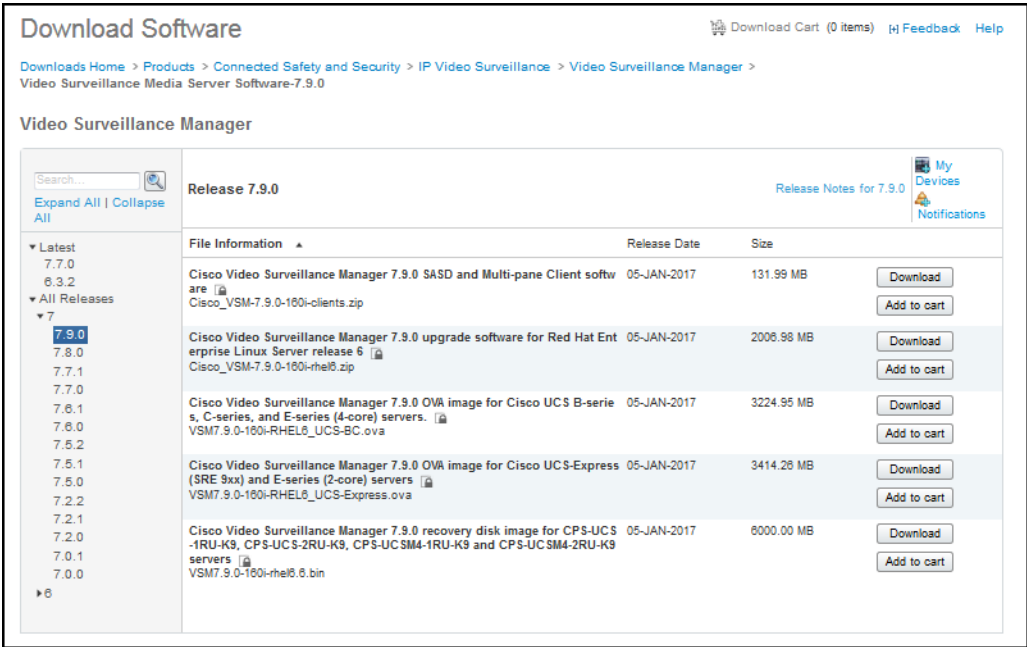

#### **Alternate Procedure**

You can also navigate the Cisco Physical Security product pages to download software updates and other information:

1

**Step 1** Go to the following URL.

<http://www.cisco.com/go/physicalsecurity>

- **Step 2** Click **View All Physical Security Products**.
- **Step 3** Click **IP Video Surveillance**.
- **Step 4** Click **Cisco Video Surveillance Manager**.
- **Step 5** Click **Download Software for this Product**.
- **Step 6** Click a Software Type and follow the onscreen instructions. For example: **Video Surveillance Media Server Software** [\(Figure 11\)](#page-49-0).
- **Step 7** Select the release for your server, device, or deployment.
- **Step 8** Click **Download** or **Add to Cart** and follow the onscreen instructions.

## <span id="page-50-0"></span>**Caveats**

This section includes the following topics:

- **•** [Using the Software Bug Search Tool, page 51](#page-50-1)
- **•** [Open Caveats, page 51](#page-50-2)
- **•** [Resolved Caveats, page 52](#page-51-1)

## <span id="page-50-1"></span>**Using the Software Bug Search Tool**

You can use the Bug Search Tool to find information about most caveats for Cisco VSM releases, including a description of the problems and available workarounds. The Bug Search Tool lists both open and resolved caveats.

To access Bug Search Tool, you need the following items:

- **•** Internet connection
- **•** Web browser
- **•** Cisco.com user ID and password

To use the Software Bug Search Tool, follow these steps:

#### **Procedure**

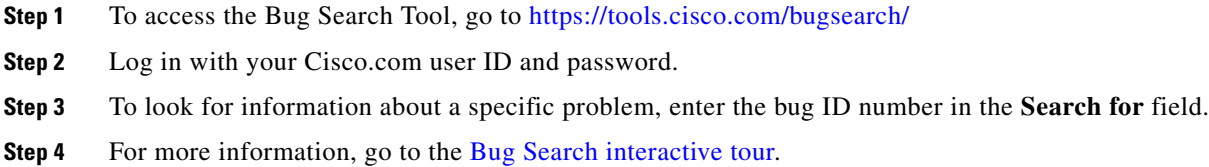

## <span id="page-50-2"></span>**Open Caveats**

 $\Gamma$ 

[Table 30](#page-50-3) lists caveats that are open in this release.

#### <span id="page-50-3"></span>*Table 30 Open Caveats*

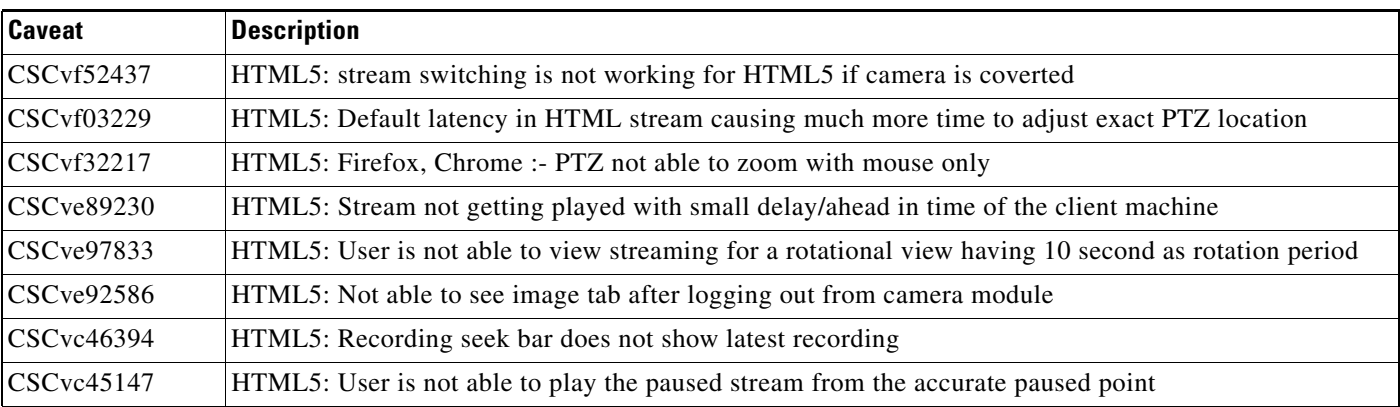

#### *Table 30 Open Caveats*

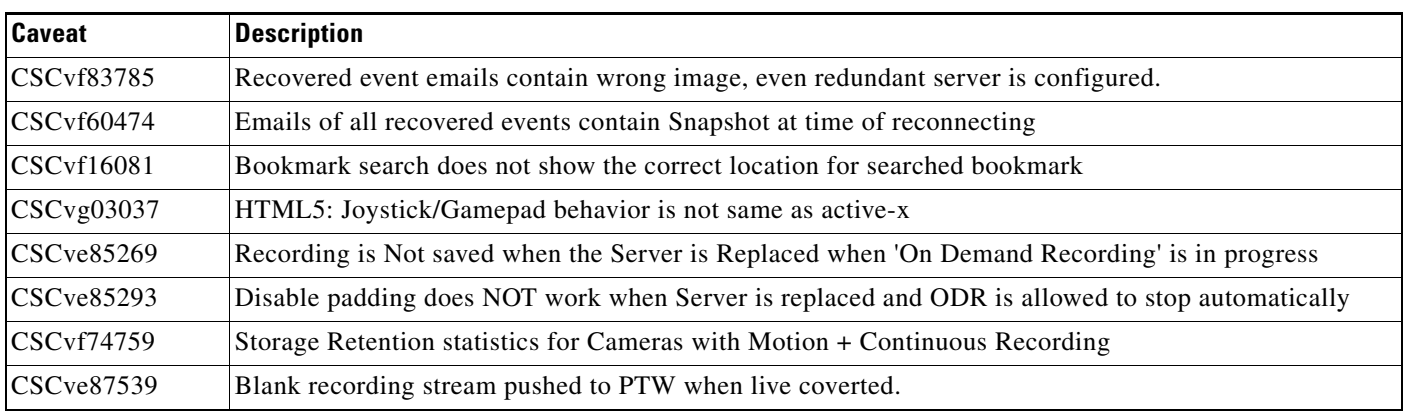

## <span id="page-51-1"></span>**Resolved Caveats**

[Table 31](#page-51-2) lists caveats that are resolved in this release.

#### <span id="page-51-2"></span>*Table 31 Resolved Caveats*

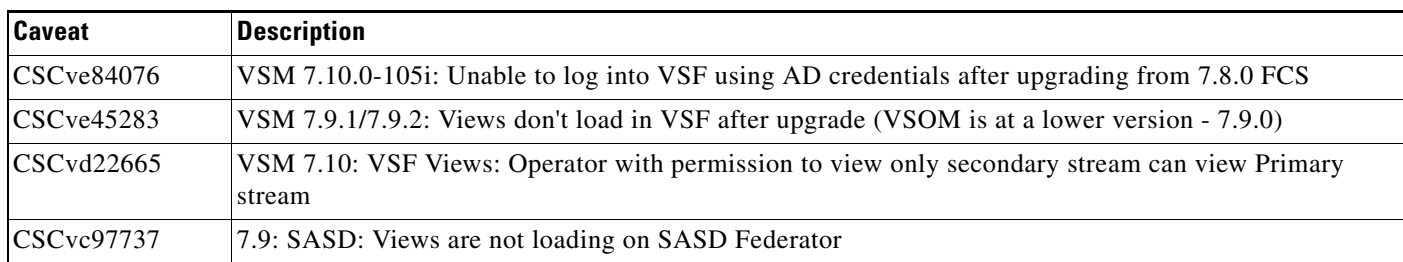

# <span id="page-51-0"></span>**Related Documentation**

See the following locations for the most current information and documentation:

#### **[Cisco Video Surveillance 7 Documentation Roadmap](http://www.cisco.com/en/US/products/ps10818/products_documentation_roadmaps_list.html)**

Descriptions and links to Cisco Video Surveillance documentation, server and storage platform documentation, and other related documentation.

ן

<http://www.cisco.com/go/physicalsecurity/vsm/roadmap>

#### **Cisco Physical Security Product Information:**

[www.cisco.com/go/physicalsecurity/](http://www.cisco.com/go/physicalsecurity/)

#### **Cisco Video Surveillance Manager Documentation Website**

[www.cisco.com/go/physicalsecurity/vsm/docs](http://www.cisco.com/go/physicalsecurity/vsm/docs)

Cisco and the Cisco logo are trademarks or registered trademarks of Cisco and/or its affiliates in the U.S. and other countries. To view a list of Cisco trademarks, go to this URL: [www.cisco.com/go/trademarks](https://www.cisco.com/go/trademarks). Third-party trademarks mentioned are the property of their respective owners. The use of the word partner does not imply a partnership relationship between Cisco and any other company. (1721R)

Any Internet Protocol (IP) addresses and phone numbers used in this document are not intended to be actual addresses and phone numbers. Any examples, command display output, network topology diagrams, and other figures included in the document are shown for illustrative purposes only. Any use of actual IP addresses or phone numbers in illustrative content is unintentional and coincidental.

*Release Notes for Cisco Video Surveillance Manager, Release 7.10* © 2008 - 2017 Cisco Systems, Inc. All rights reserved.

 $\Gamma$ 

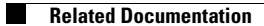

 $\overline{\mathbf{I}}$ 

 $\mathsf I$